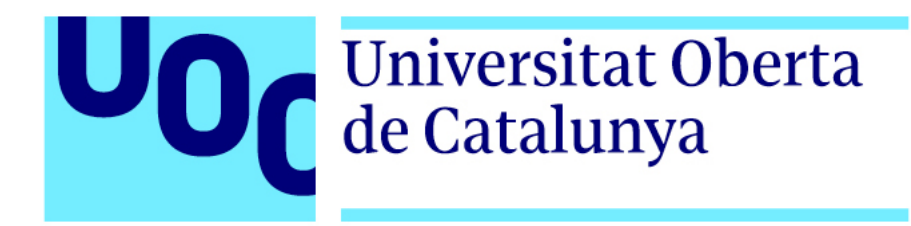

# Spot "El Pacho"

**Nombre Estudiante** Francisco Javier Fernández Moreno Grado Multimedia Narrativas visuales, 2D y 3D

**Profesor colaborador**  Andreu Gilaberte Redondo **Nombre Profesor/a responsable de la asignatura** Antoni Marín Amatller

Junio del 2021

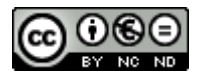

Esta obra está sujeta a una licencia de Reconeixement-NoComercial-SenseObraDerivada 3.0 Espanya de **Creative Commons** 

#### **B) GNU Free Documentation License (GNU FDL)**

Copyright © 2021 Fco Javier Fernández Moreno.

Permission is granted to copy, distribute and/or modify this document under the terms of the GNU Free Documentation License, Version 1.3 or any later version published by the Free Software Foundation; with no Invariant Sections, no Front-Cover Texts, and no Back-Cover Texts. A copy of the license is included in the section entitled "GNU Free Documentation License".

#### **C) Copyright**

#### © Fco Javier Fernández Moreno

Reservados todos los derechos. Está prohibido la reproducción total o parcial de esta obra por cualquier medio o procedimiento, comprendidos la impresión, la reprografía, el microfilm, el tratamiento informático o cualquier otro sistema, así como la distribución de ejemplares mediante alquiler y préstamo, sin la autorización escrita del autor o de los límites que autorice la Ley de Propiedad Intelectual.

#### **FIXA DEL TRABAJO FINAL**

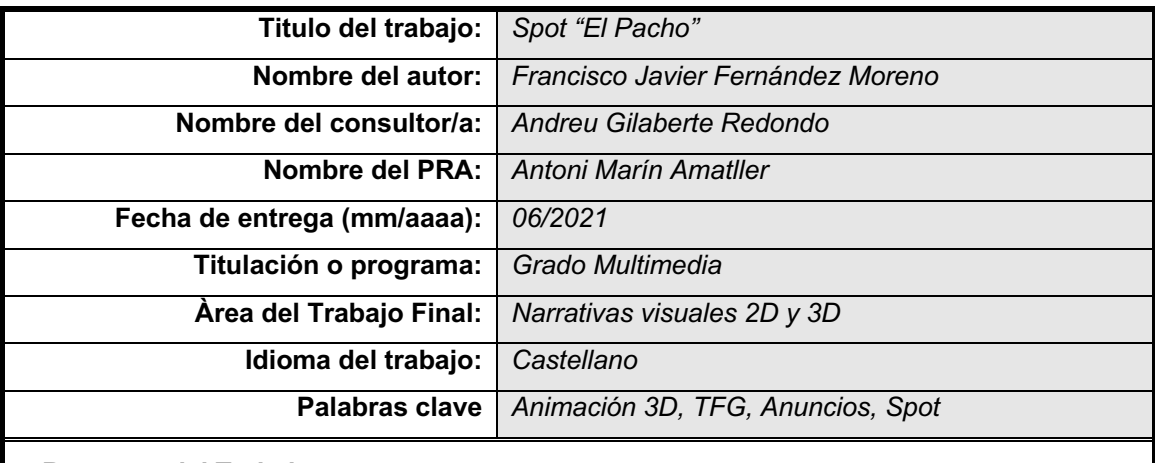

#### **Resumen del Trabajo:**

Este proyecto ha sido realizado con la finalidad de producir un *spot* publicitario sobre una nueva marca de gazpacho en forma de animación. En este, se pueden apreciar diferentes técnicas de animación, como por ejemplo la utilización de líquidos o la aplicación de físicas del programa para simular la caída y contacto de elementos, además de como reaccionan con esa interacción. Para ello, ha sido necesario aprender el uso de varios plugins (Octane Render y Real Flow), junto al software Cinema 4D, del cual tenía nociones básicas.

En el trabajo, también se pueden ver reflejados conocimientos de diferentes materias cursadas en la UOC, como por ejemplo las asignaturas de animación. Aun así, se ha tenido que recurrir a la utilización de diferentes recursos de forma autodidacta para poder conseguir el resultado deseado.

Como producto de este proyecto, hemos obtenido una pieza audiovisual que cumple con la finalidad de nuestro *spot* publicitario.

Cabe remarcar que no ha sido un proceso fácil, ya que durante el proceso han surgido diferentes dificultades que han ido siendo solventadas de la mejor manera posible.

#### **Abstract:**

This project has been carried out in order to produce a spot about a new *gazpacho* brand as an animation. In this one, you can appreciate different animation techniques, such as the use of liquids or the application of program physics to simulate the fall and contact of elements, as well as how they react with that interaction.

To do this, it has been necessary to learn the use of various plugins (Octane Render and Real Flow), next to Cinema 4D software, which I had basic notions about.

At work, you can also see reflected knowledge of different subjects studied at the UOC degree, such as those from animation subjects. Nevertheless, it has been necessary to resort to the use of different resources in a self-taught way in order to achieve the desired result.

As a result of this project, we have obtained an audiovisual piece that achieves the purpose of our spot.

It should be noted that it has not been an easy process, since during the process different difficulties have emerged, but they had been solved as better as it has been possible.

## **Dedicatoria/Cita**

Ha sido un periodo de aprendizaje el cual me ha permitido creer en mí, y sembrar una base sobre la cual empezar a construir un futuro en el mundo de la animación, me gustaría dedicarlo a todas las personas que han confiado en mí, en especial mi pareja y mi familia.

## **Abstracto**

Este proyecto ha sido realizado con la finalidad de producir un *spot* publicitario sobre una nueva marca de gazpacho en forma de animación. En este, se pueden apreciar diferentes técnicas de animación, como por ejemplo la utilización de líquidos o la aplicación de físicas del programa para simular la caída y contacto de elementos, además de como reaccionan con esa interacción. Para ello, ha sido necesario aprender el uso de varios *plugins* (Octane Render y Real Flow), junto al software Cinema 4D, del cual tenía nociones básicas.

En el trabajo, también se pueden ver reflejados conocimientos de diferentes materias cursadas en la UOC, como por ejemplo las asignaturas de animación. Aun así, se ha tenido que recurrir a la utilización de diferentes recursos de forma autodidacta para poder conseguir el resultado deseado.

Como producto de este proyecto, hemos obtenido una pieza audiovisual que cumple con la finalidad de nuestro *spot* publicitario.

Cabe remarcar que no ha sido un proceso fácil, ya que durante el proceso han surgido diferentes dificultades que han ido siendo solventadas de la mejor manera posible.

Palabras clave: Modelo, Pauta, Memoria, Trabajo de Fin de Grado, Word 2007, Animación, *Spot*, Anuncio, Proceso.

# **Agradecimientos, Anotaciones y Convenciones**

## **Agradecimientos:**

Me gustaría agradecer la labor del profesor colaborador en todo momento, principalmente en la ayuda al desarrollo de la idea.

## **Convenciones:**

Las palabras en inglés irán en cursiva.

# Índice

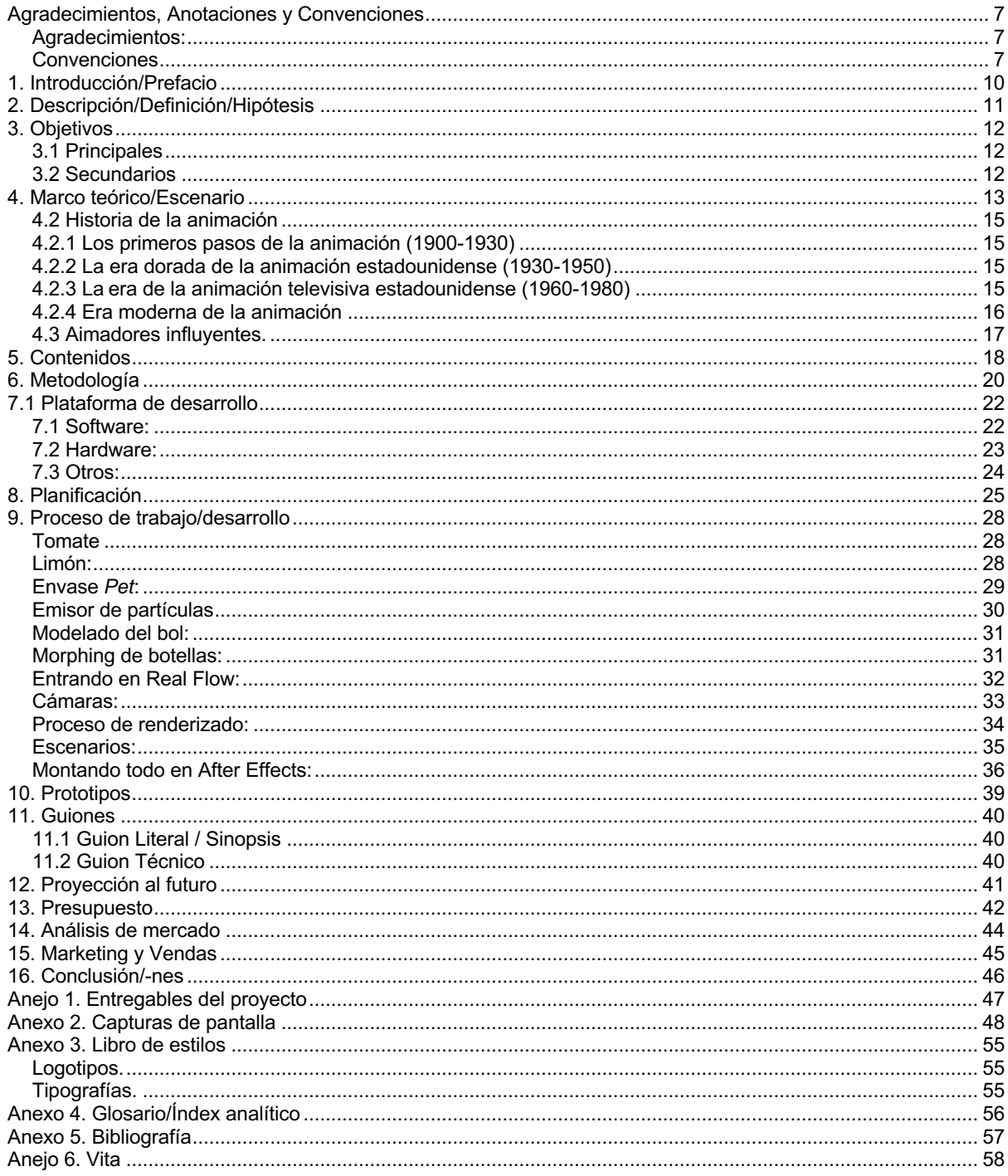

# **Figuras y tablas**

## **Índex de figuras**

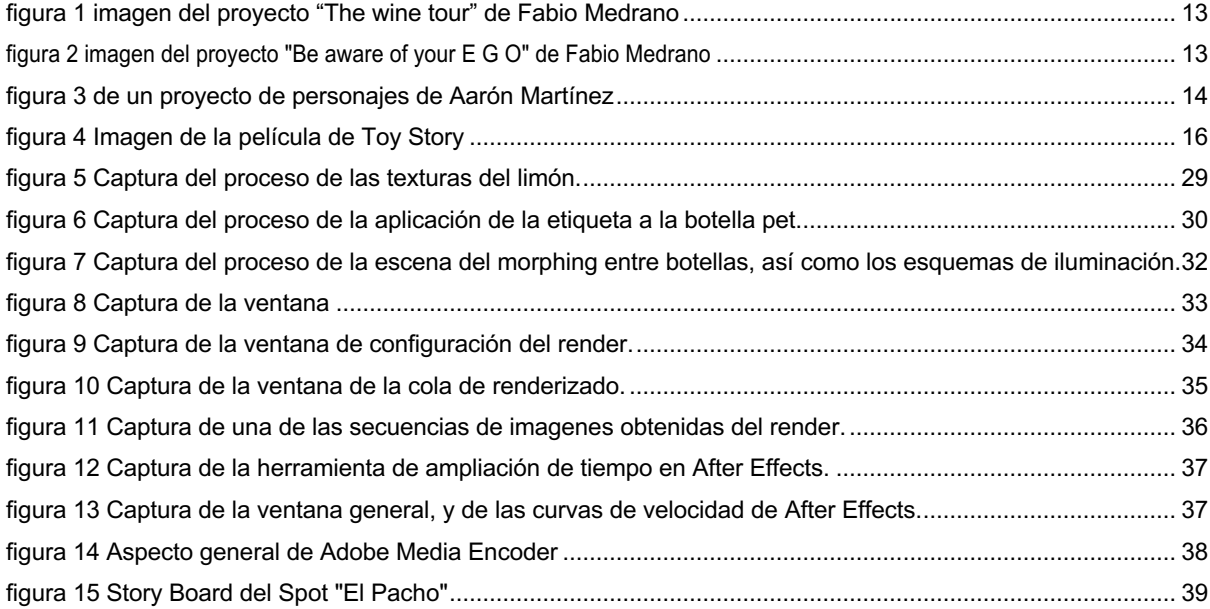

## **Índex de tablas**

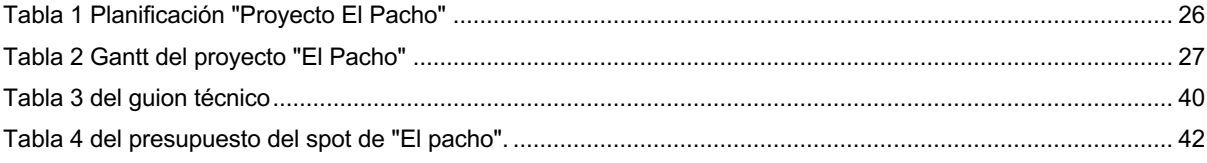

# **1. Introducción/Prefacio**

Desde bien pequeño me quería dedicar al diseño gráfico. En el momento en el cual descubrí la animación, así como los gráficos generados por ordenador quedé fascinado, lo que me llevo a seguir con ganas de estudiar más, por este motivo escogí realizar un grado en multimedia el cual me ha permitido acceder al mundo de la animación. También he aprendido a través de video tutoriales. Una de las plataformas que mas me ha ayudado a aprender el software especifico de animación y modelado ha sido Domestika, en ella se ofrecen cursos de diferente tipología de software, ya sean de animación, de modelado, o renderizado entre otros.

En este trabajo quiero reflejar lo que he aprendido tanto en el grado, así como lo aprendido de manera autodidacta. En el proyecto se reflejan todos los conocimientos adquiridos tanto desde un punto técnico como artístico, en él uso software el cual no se utiliza en el grado de multimedia, *software* que desde mi punto de vista considero muy útil para modelar y animar debido a las grandes posibilidades que ofrece, espero que este proyecto sea una buena carta de presentación a nivel profesional.

# **2. Descripción/Definición/Hipótesis**

Descripción del tema desde un punto de vista formal. Planteamiento del TF.

El proyecto consiste en crear una pieza audiovisual, concretamente un spot publicitario. Para ello vamos a utilizar programas de gráficos 3D, composición digital y postproducción, edición de imágenes, entre otros.

Se parte de un guion el cual va a establecer los elementos que deben aparecer, el orden y el comportamiento que estos van a tener en el *spot*. No vamos a tener un guion literario si no que se debe desarrollar un guion técnico junto al *storytelling*, detallaremos todas las escenas que deben aparecer, los diferentes planos de grabación etc.

La idea principal es presentar un gazpacho nuevo llamado "El Pacho", mediante un spot animado. Queremos que el spot tenga ritmo, música, por lo tanto, tenemos que centrarnos principalmente una botella de gazpacho, se va a estudiar la posibilidad de si presentar únicamente un sabor o presentar los diferentes sabores que tiene esta marca.

Se pretende utilizar escenas coloridas, y productos de los cuales esta hecho el gazpacho, así como un bol, elemento que cada vez aparece más en este tipo de *packaging* (caldos, cremas, gazpachos). Para ello realizaremos varios planos de cámara, con diferentes movimientos los cuales pretenden hacer resaltar tanto el *packaging* como la marca. El software básico que vamos a utilizar es Cinema 4D, *Octane Render, Real Flow* (para los líquidos), y *After Effects*.

Debemos tener en cuenta que debe ser un video corto ya que es para soportes como Instagram y TV, por ello existe alguna limitación como por ejemplo en el caso de Instagram más de 1 min estamos obligados a subirlo como Instagram TV, el cual no aparecería directamente en el muro de nuestro *target*.

Con todas estas premisas podremos iniciar la búsqueda de referencias para posteriormente empezar a desarrollar nuestros primeros bocetos, así como el *storyboard.* Una vez definidas las secuencias el guion que compondrán nuestro spot, se procederá a la generación de los objetos y escenas, que necesitemos. Una vez definidos todos estos elementos se procederá a la fase de animación, seguida de la composición y finalmente la postproducción de nuestra pieza audiovisual final.

# **3. Objetivos**

Listado y descripción de los objetivos del TF, ordenados por relevancia.

## **3.1 Principales**

Objetivos clave del TF.

- Realizar un spot atractivo con un resultado profesional, manteniendo una estética, más colorida más amigable que nos ayude a conectar con un publico joven.
- Mantener un equilibrio entre animación Realista frente a la animación Cartoon.

## **3.2 Secundarios**

Objetivos adicionales que enriquecen el TF y que pueden sufrir variaciones.

- Utilizar los amplios conocimientos de las diferentes asignaturas.
- Introducción a técnicas relacionadas con física de líquidos.

# **4. Marco teórico/Escenario**

**Para este proyecto se han buscado diferentes referencias, principalmente teniendo en cuenta los diferentes estilos de spot que busca el cliente.**

#### **Proyecto "The wine tour", de Fabio Medrano:**

Es un proyecto que trabajo este artista para Bodegas Torres, en el se observan unas escenas de una botella de vino, que va combinando con elementos 2D y 3D, con la representación de varias estéticas, como *cartoon*, y *pixel art*.

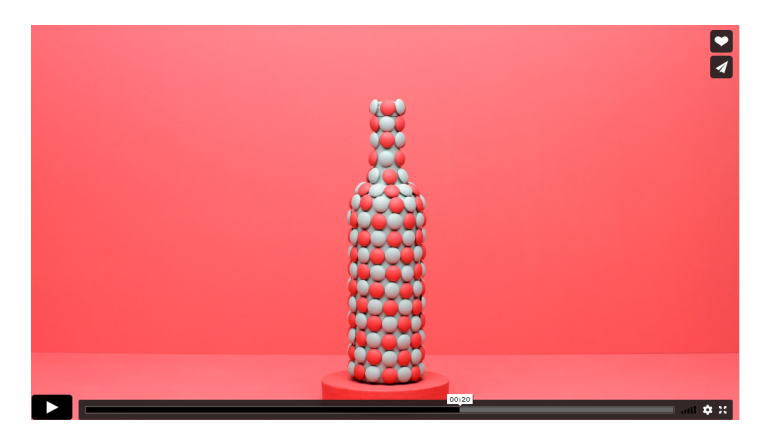

figura 1 imagen del proyecto "The wine tour" de Fabio Medrano

https://www.behance.net/gallery/27890677/TORRES-The-Wine-Tour

#### **Proyecto "Be aware of your E G O" de Fabio Medrano:**

Proyecto personal de Fabio Medrano. Vivimos en un mundo mental donde juzgamos y comparamos continuamente, creemos que el éxito nos dará felicidad. Sea consciente de su EGO, es una pequeña pieza que intenta advertir de los peligros de vivir solo en nuestro EGO, buscando continuamente la aceptación de los demás y el éxito material. Observamos una estética muy minimalista, resaltando texturas de paredes suelos, agua, diferentes tipos de plásticos, así como unos colores pasteles.

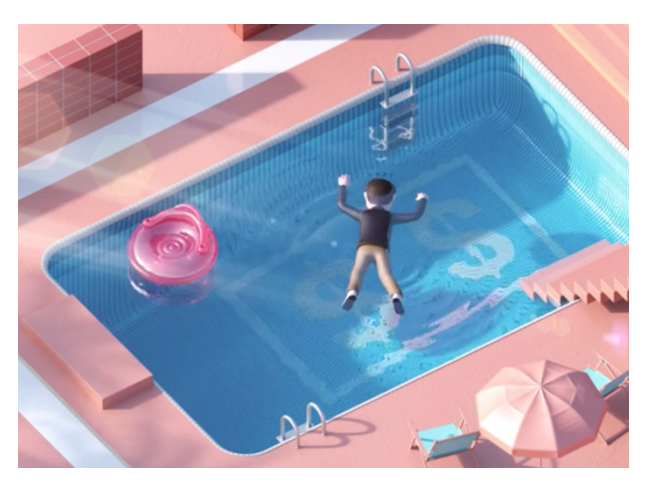

figura 2 imagen del proyecto "Be aware of your E G O" de Fabio Medrano

#### https://vimeo.com/186275193

#### **Portoflio de Aroon Martinez:**

Es un artista de México, su trabajo actual fusiona varias disciplinas con las que crea piezas y productos integrales a través de la funcionalidad de las cosas y sus procesos de trabajo cambian en cada proyecto: utiliza ilustración vectorial, modelado 3D y procesos industriales.

Lo mismo ocurre con su estética, varía de acuerdo con lo que realiza; en algunos casos es colorida y amigable, en otros puede ser oscura e incómoda, siempre tomando en cuenta para qué se va a usar su diseño y definiendo en función de eso el estilo gráfico y el proceso adecuado para su óptima reproducción.

#### https://dribbble.com/aaronivan777

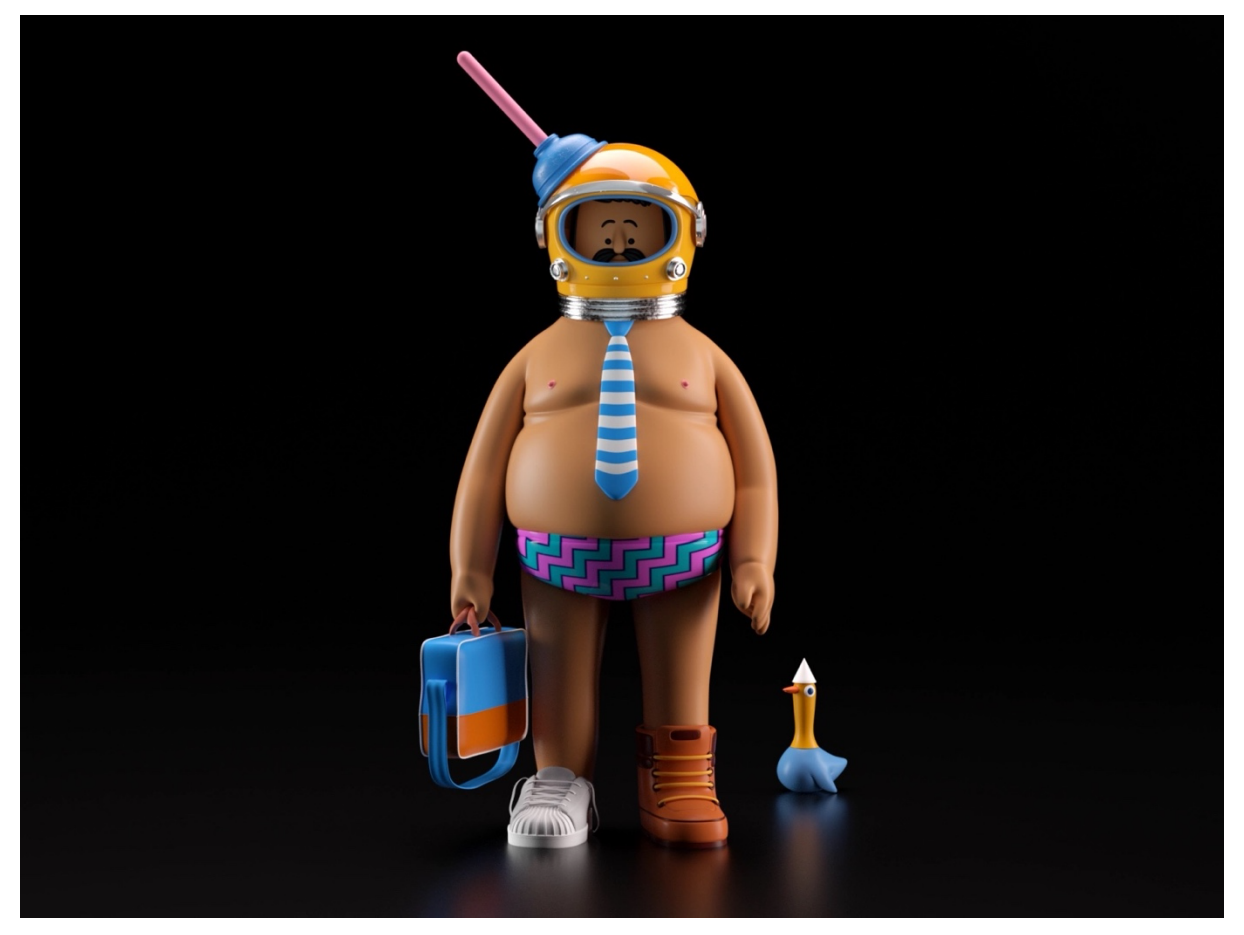

figura 3 de un proyecto de personajes de Aarón Martínez

Es cierto que vamos a realizar un cambio importante de imagen de la marca, ya que al ser gazpacho en ella se reflejaba mucho la naturalidad de los productos, utilizando maderas, resaltando la textura de los diferentes productos, por ello tenemos que ir con cuidado con los elementos que se realizan. Tampoco podemos olvidar que se trata de **un producto.** 

Para introducir también el escenario, marco teórico de este trabajo vamos a explicar un poco la historia de la animación de donde surge, los primeros pasos, y los personajes más influyentes.

## **4.2 Historia de la animación**

Se dice que la primera animación fue hecha por un Alemán llamado Athanasius Kircher en el año 1640 gracias a que el invento una herramienta llamada "linterna mágica", ese invento es lo más antiguo en la animación que se asemeja a la actual.

Eso se podría llamar animación, no obstante, se puede decir que la animación nació en el siglo XIX.

## **4.2.1 Los primeros pasos de la animación (1900-1930)**

Desde ese momento no se ha parado de avanzar en la animación, en 1906 en Estados Unidos fue presentado al público el cortometraje mudo "Fases cómicas de las caras divertidas" o "Humorous Phses of Funny Faces" (título en su idioma original) basado en la popular obra de Vodevil y dirigido por J. Stuart Blackton, esta es considerada por muchos como la primera pieza animada usando stopmotion y fotografía para crear los movimientos.

#### **4.2.2 La era dorada de la animación estadounidense (1930-1950)**

Luego a partir del año 1937 es cuando Disney tomó las riendas de la animación a nivel mundial, logrando transportarnos a lugares inimaginables con el debut a color de "Blancanieves y los 7 Enanitos" o como se llama de verdad la historia "El cuento de la princesa muerta y los siete caballeros". En aquellos tiempos fue una tarea realmente complicada debido a que la animación se realizaba a mano, se estima que para su realización se utilizaron más de 1.5 millones de células para animar la película. Aunque se debe tener en cuenta que Blanca Nieves y los siete enanitos no fue el primer largometraje animado, si no que este fue, "El Apóstol" de *Quirino Cristiano film* creado en Argentina, en el año 1917.

Este fue el momento en el que Walt Disney y muchos otros estudios de animación dieron un gran aumento de popularidad, el motivo de este salto cualitativo fue por el estreno de Blanca Nieves y los siete enanitos, un *film* sonoro y siendo el primer largometraje animado en color, revolucionando el mundo de la animación y sentando las bases de lo que es hoy en día esta industria.

## **4.2.3 La era de la animación televisiva estadounidense (1960-1980)**

Debido que en está época ya era común que la gente tuviese un Televisor, estudios de animación y canales de televisión, se juntaron para llegar a un acuerdo de poder crear series animadas con las cuales entretener a toda la familia.

Luego al momento de la llegada de la televisión por cable, se dedicaron a crear canales para cada tipo de personas, tanto para adultos como para infantiles, uno de los programas más populares era: "Los picapiedras" de *Hanna & Barbe*ra. Este programa era dedicado para los niños, pero eso no impedía que lo pudiera disfrutar todos los miembros de la familia.

Años después en el 1972 se estrenaría la película para adultos "Fritz el Gato" de *Bakshi*, la cual fue la primera película animada dirigida para el público adulto, gracias a ello logrará llegar a tener muchos logros, algunos de ellos fueron ser la primera película animada para adultos en obtener una calificación X, en los Estados Unidos, además de sorprender a todos ya que siendo un estudio independendiente, y con tan solo una inversión de 850.000\$, llegar a recaudar más de 90.000.000\$.

## **4.2.4 Era moderna de la animación**

En está época llegan las imágenes generadas por ordenador o CGI del inglés *Computer Generated Imagery*, esto revolucionó la animación que tenían solo en esa época, ya que no era necesario dibujar todo sino que se transformaba en un modelo 3D que se podría manipular como en la técnica de "Stop-Motion", luego gracias a ello se pudo hacer que la producción de cortometrajes fuese más rápida y menos costosa.

Aunque bien es cierto que William *Fetter* se acredita el hecho de haber acuñado por primera vez el término gráfico por ordenador (CGI) en el 1960 para describir su trabajo en Boeing, empresa multinacional aerospacial y de defensa.

Para dar una pequeña idea de la época, en 1984, fue el primer cortometraje en 3D el cual se llamaba: "Las aventuras de *André & Wally B*".

Luego llegó la creación de una de las series más exitosas de todos los tiempos, considerada la serie de mayor duración de la televisión norteamericana, es "Los Simpsons". Esta serie de animación lleva 32 años en pantalla y, a pesar de ello, sigue batiendo récords de audiencia con sus capítulos, que se emiten en casi todo el mundo.

En el año 1995 se estrenó "Toy Story", el primer largometraje de Pixar además de ser la primera película animada completamente con efectos digitales de la historia del cine fue uno de los mayores éxitos del cine de ese año.

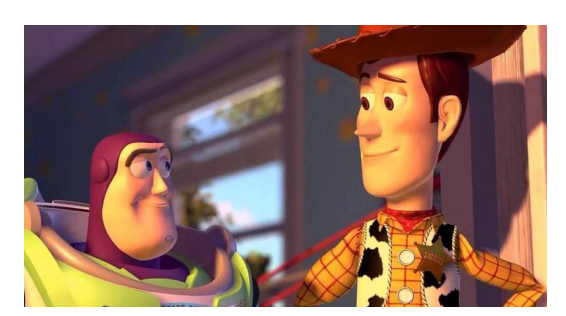

figura 4 Imagen de la película de Toy Story

Después de un tiempo la animación se hizo de culto general. Debido a ello, se creó la categoría de "mejor película animada" en los "Oscars", siendo ganadora en esta primera ocasión "Shrek" (2001). Otros ejemplos de películas animadas que han ganado esta categoría en los "Oscars" serían: "El viaje de Chihiro" (2001), "Monstruos.Inc" (2002), "Los increibles" (2004), "Ratatouille" (2007), "Buscando a Nemo" (2003), "Up!" (2009). Y en la actualidad unos ejemplos que podemos destacar son "Del Revés (Inside Out)" (2015) y "Coco" (2017) .

#### **4.3 Aimadores influyentes.**

#### **Ken Harris1**

Fue un animador estadounidense que, al no tener estudios a la hora de la animación, no logro entrar a los estudios Disney, luego de aquello se dedicó de ir de estudio de animación en estudio de animación trabajando, sus personajes más importantes fueron los "Looney Toons".

#### **Richard Williams2**

El fue el encargado de dirigir la primera película que juntaba Realidad/Animación, la cual era: ¿Quién engañó a Roger Rabbit? y también fue el animador de la pantera rosa para dos de sus películas. De este animador podemos encontrar un libro muy interesante llamado Williams, R: Animator's Survival Kit.

#### **Walt Disney3**

El fue un pionero en el sector de la animación, al comienzo se dedicó a: Animación, guionista y doblador de voz, hasta que consiguió abrir los estudios Disney y ahí fue cuando su carrera comenzó a despegar, considerado como la persona que ha ganado más Oscars de todos.

#### **Rebecca Sugar4**

Es una productora nacida en estados unidos y es más conocida por haber Guionizado y también por haber dirigido y por crear la música para su propia serie llamada: "Steven Universe". También es la primera mujer en dirigir una serie en Cartoon Network. También fue compositora en la exitosa serie de animación "Hora de aventuras".

<sup>1</sup> Ken Harris - Wikipedia, la enciclopedia libre. Es.wikipedia.org. (2021). Recuperado 5 de Abril 2021, de https://es.wikipedia.org/wiki/Ken\_Harris.<br>2 Richard Williams - Wikipedia, la enciclopedia libre. Es.wikipedia.org. (

<sup>4</sup> Rebecca Sugar - Wikipedia, la enciclopedia libre. Es.wikipedia.org. (2021). Recuperado 5 de Abril 2021, de https://es.wikipedia.org/wiki/Rebecca\_Sugar.

# **5. Contenidos**

La televisión y la publicidad se han complementado para convertirse en un soporte audiovisual indispensable para un producto o servicio. La televisión es el medio más antiguo y de mayor alcance, bien es cierto que, con la aparición, de internet podemos reducir los costes considerablemente y llegar a un público más objetivo.

En nuestro caso vamos a elaborar *un spot* **publicitario**, es uno de los recursos más eficaces a la hora de dar a conocer una marca o producto concreto, a la hora de producirlo tiene un coste elevado ya que hay que condensar mucha información en poco tiempo, es decir, son breves. Por lo general los spots, no duran más de 1 minuto, ya que son pocas las empresas que se pueden permitir un presupuesto amplio para pagar grandes anuncios extensos, ya sea en canales reconocidos y en horarios de máxima audiencia. Tal como he comentado anteriormente internet, concretamente las redes sociales como por ejemplo Instagram, Facebook, etc.., han acercado los spots publicitarios a muchas más empresas debido a su bajo coste y su facilidad para acceder a un *target* especifico.

Para poder desarrollar el proyecto se van a utilizar a necesitar 5 programas y dos *plugins*, uno para bocetar, dos editores gráficos, uno de 3D y un editor de video en el cual se compilará todo, uno de los *plugins* es el motor de render, y el otro es *plugin* para generar físicas de líquidos.

La secuencia de nuestro spot se desarrolla dentro de un mismo escenario y se compone de 13 escenas, tiene una duración aproximada de 60 segundos. Las escenas pueden ser categorizadas según su contenido gráfico.

#### **Elementos gráficos vectoriales.**

Generados en *Adobe Illustrator*, empleando distintas herramientas de dibujo vectorial estos se deben guardar como *Illustrator* 7, para poder ser importados en Cinema 4D y poder ser editados.

**Objetos 3D,** existen dos tipologías:

Modelos propios: Modelado, texturizado, iluminación y animación de nuestros objetos, empleando el software Cinema 4D.

Banco de modelos 3D. Se emplea algún modelo extraído del banco de modelos 3D https://www.turbosquid.com/es/

Para generar los modelos propios se emplearán herramientas básicas de Adobe Illustrator y Cinema 4D, generalmente se emplean objetos básicos como cubos y esferas, también se generan objetos a partir de gráficos 2D creados previamente en Adobe Illustrator, e importándolos a Cinema 4D y haciendo uso de herramientas como el torno, extrusiones, subdivisiones de superficie, editando esta ya sean los puntos, las líneas o los polígonos.

#### **Música**

Será obtenida de la plataforma de música artista.io, ofrece licencias musicales sin derechos de autor reduciendo los problemas legales, que puedan aparecer por temas de *copyright*.

# **6. Metodología**

Para la realización de este Trabajo Final de grado, se ha tenido en cuenta desde el primer como si de un proyecto profesional se tratara. Para ello se ha seguido una estructura de una producción audiovisual por ello existen una serie de fases que se deben cumplir para poder desarrollar el proyecto con éxito.

Las etapas que comprenden el proyecto son las siguientes.

#### **6.1 Preproducción**

Para realizar los primeros bocetos, vamos a utilizar un iPad + el lápiz junto a la aplicación Procreate. En esta aplicación dibujaremos las diferentes escenas, una vez tengamos los primeros bocetos realizados los trasladaremos a un ordenador y mediante Adobe Illustrator montaremos el Storytelling, en esta parte también desarrollaremos el guion técnico.

#### **6.2 Producción**

En la fase de producción englobaremos diferentes etapas, estas son las más costosas del proyecto, en nuestro proyecto tendremos las siguientes: modelado, materiales y texturas, iluminación, animación, render.

**Modelado:** Para el modelado de nuestros elementos escenas utilizaremos cinema 4D junto con **dos plugins** (Real Flow<sup>5</sup> y Octane render<sup>6</sup>), seguidamente una breve descripción de que permite cinema 4D, así como la descripción de sus principales módulos.

Cinema 4D: este es un programa de creación de gráficos y animación 3D, el cual destaca por su versatilidad, su rapidez y una curva de aprendizaje muy vertical, es decir, se aprende mucho en poco tiempo. En el podemos añadir diferentes módulos según las necesidades de nuestro proyecto, en nuestro caso tenemos añadir dos *plugins* Real Flow y Octane render. No tenemos que olvidar que el programa contiene otros módulos con altas prestaciones, los mas importantes son:

Dynamics: Permite trabajar las físicas de los diferentes objetos de una manera muy intuitiva, concretamente nos permite trabajar con objetos blandos, duros, en los cuales podemos gestionar efectos físicos tales como la gravedad, fricción, rebote, fuerza, así como usar *presets* añadidos a Cinema 4D como por ejemplo una configuración de Muelle, Conector, Motor…

<sup>5</sup> RealFlow es una herramienta de simulación de fluidos en 3D, desarrollado por Next Limit Technologies en Madrid, España. Este software puede ser utilizado solo o en conjunto con otras aplicaciones 3D. superficies de agua, interacción de fluidos con sólidos, cuerpos rígidos, mallas y cuerpos blandos. https://es.wikipedia.org/wiki/RealFlow

<sup>6</sup> Octane Render es una aplicación de renderizado imparcial con capacidad en tiempo real desarrollada por la compañía de software de gráficos OTOY Inc. Wikipedia (Inglés) https://en.wikipedia.org/wiki/Octane\_Render

*Hair*: La opción *Hair* de Cinema 4D permite al usuario crear pelo, plumas y pelusa, así como también editarlo con un surtido de herramientas tales como cepillo, peine, cortar... entre muchos otros. La opción *hair* también nos permite animar el pelo y simular una interacción física con opciones tales como viento o gravedad integradas en Cinema 4D.

Partículas: Gestión avanzada de partículas (de manera que pueden reaccionar ante estímulos como colisión entre ellas mismas o volúmenes en la escena).

*MoGraph*: Efectos de animación complejos, clonación de objetos modular.

**Materiales y texturas:** Los materiales se crearán desde Cinema 4D, pero utilizando el modulo de Octane render.

**Iluminación:** La iluminación también la realizaremos desde el modulo de Octane render, el cual podremos aplicar luces de área, luces de spot, importar escenarios hdri, etc.

**Animación:** La animación la realizaremos desde el programa Cinema 4D, utilizando las posibilidades que nos brindan sus módulos, sin embargo, para los líquidos utilizaremos Real Flow, **un** *plugin* **que hemos instalado en cinema 4D**.

**El render (renderizado):** Una vez finalizado el proceso de animación, y haber creado nuestro esquema de iluminación a partir del *plugin* Octane render, exportaremos nuestros renders. Creo que preferiblemente lo haremos en secuencia de imágenes, por si nuestro ordenador se queda bloqueado en medio del proceso, no tener que volver a empezar. Como motor de render hemos escogido Octane render, es un motor de render el cual su gran ventaja es que podemos ver en tiempo real como está quedando la escena, es decir, no tenemos que estar realizando pruebas renders cada vez que aplicamos un cambio. **Nuestra elección por este motor de render es por ver la imagen en tiempo real ya que trabaja por GPU, es decir utiliza la tarjeta gráfica del ordenador en lugar de utilizar el procesador.** 

#### **6.3 Post producción**

Para esta fase utilizaremos Adobe After Effects, el cual permite la realización de gráficos profesionales en movimiento, así como efectos especiales, su uso principalmente está destinado a los *Motion Graphics*. Trabajaremos a partir de la secuencia de imágenes obtenidas del render, las transformaremos a video, trabajaremos nuestras composiciones del spot, así como corregir el color en el caso de que sea necesario

Adobe Premiere o Final Cut Pro X: Estos son programas de edición en el supuesto caso que los utilicemos será para añadir la música, y en el caso que sea necesario algún titulo.

# **7.1 Plataforma de desarrollo**

Para la realización del spot de animación se han utilizado los siguientes recursos.

#### **7.1 Software:**

**Cinema 4D:** es un software de creación de gráficos y animación 3D desarrollado originariamente para Commodore Amiga por la compañía alemana Maxon, y portado posteriormente a plataformas Windows y Macintosh (OS 9 y OS X).

Empleado para modelar, y animar todos los elementos de nuestro spot. La elección de escoger este programa para desarrollar todo el proyecto es por buena curva de aprendizaje, es muy intuitivo y un software muy potente, lo que nos permite obtener grandes resultados en poco tiempo.

*Plugin* **Real Flow:** es una herramienta de simulación de fluidos en 3D, desarrollado por Next Limit Technologies en Madrid, España. Se ha utilizado para el desarrollo de los líquidos que aparecen en el spot. La elección de este plugin es por las herramientas de física que nos ofrece para trabajar con líquidos, cosa que hoy por hoy cinema 4D no nos acaba de ofrecer.

*Plugin* **Octane Render:** es una aplicación de renderizado con capacidad en tiempo real desarrollada por la compañía de software de gráficos OTOY Inc. Octane Render fue el primer *raytracer* imparcial disponible comercialmente que utilizó por completo la GPU, lo que le otorga una ventaja de velocidad significativa; esto nos permite modificar escenas más fácilmente en tiempo real, así como poder ver el resultado al instante. Para utilizar Octane render se necesitan tarjetas de Video de NVIDIA, bien es cierto que en este último año ha aparecido Octane X, para macOS Big Sur, que se ejecuta en tarjetas en Metal, en tarjetas gráficas AMD, Intel Skylake y Apple M1, aunque por ahora aún no ofrece mucha estabilidad. La elección de este motor de render es por la capacidad que tiene de que podamos trabajar los materiales en tiempo real, e ir viendo como va quedando nuestra escena al mismo tiempo que editamos nuestros materiales. También la rapidez que nos ofrece a la hora de renderizar.

**Adobe After Effects:** Software destinado para la composición de las secuencias o creación de gráficos en movimiento. En nuestro caso lo hemos utilizado para la composición de las secuencias creadas previamente en Cinema 4D, así como para añadir la música. He utilizado este programa por su facilidad de uso, además de permitirnos poder realizar correcciones de color básicas, así como poder incorporar algún efecto especial, si es que el proyecto lo requiere.

**Procreate:** es una aplicación de edición de gráficos rasterizados para pintura digital. Está desarrollado y publicada por Savage Interactive para iOS y iPadOS. Nosotros la hemos utilizado para poder dibujar los bocetos del *Storytelling*. Una de las mejores herramientas para dibujar en el iPad, por su facilidad de uso, y los grandes resultados que nos ofrece.

**Microsoft Office:** Utilizado para la redacción de la memoria.

## **7.2 Hardware:**

#### **Apple iPad Pro + Apple Pencil (***1st Generation***)**

He escogido realizar los bocetos con un iPad junto con el lápiz por la rapidez en la que se puede dibujar y borrar, además de ahórrate el trabajo de escanear los bocetos, ya sea con un escáner de mesa o con una cámara. Dibujar con el iPad o una tableta es muy intuitivo y rápido, además de en mi caso poder compartir rápidamente los bocetos por sistemas como *airdrop*.

#### **Apple Macbook Pro (15-inch, 2017)**

Procesador 2,9 GHz Intel Core i7 de 4 núcleos Memoria 16 GB 2133 MHz LPDDR3 AMD Radeon Pro 560 4GB SSD 500 GB

He decidido utilizar un MacBook Pro, para los fines de semana que he estado fuera, para poder aprovechar el tiempo que no he estado en casa y principalmente para la redacción de la memoria.

#### **PC Windows 10**

Procesador AMD RYZEN 9 3950X 3,5GHz 16 Core Memoria 32GB KINGSTON HYPERX FURY DDR4 3200MHz 2x NVIDIA GeForce RTX 3060 VISION OC 12GB SSD 1TB Western Digital SN750 NVME HHD 4TB Seagate Barracuda

Esta estación de trabajo ha sido a la que más horas le he dedicado, el motivo es porque es principalmente con la que he modelado la mayor parte del proyecto, así como realizado los renders. Valore la posibilidad de realizar los renders con los dos ordenadores, pero tenia un inconveniente, es que dispongo de la licencia del motor de render para una estación de trabajo, además de que en mac este motor de render no esta optimizado del todo.

El motivo de la elección de este ordenador es que tiene 2 tarjetas graficas dedicadas, esto nos permite trabajar mucho más rápido a la hora de realizar los renders principalmente. El ordenador dispone de un procesador perfecto, y muy potente para trabajar con las físicas que es donde más rendimiento necesitamos, así como memoria RAM, que es el único punto que podríamos valorar ampliar en un futuro, por si trabajamos con varios elementos a la vez. En cuanto al disco duro es tenemos una unidad solida de ultima generación para que todo vaya mucho más rápido, y una segunda unidad HDD para poder almacenar los archivos del proyecto que ya no vayamos utilizando.

#### **Wacom Intuos Pro M 2017**

Para trabajar en el Proyecto lo he realizado con una tableta wacom como sustituto del ratón, una tableta grafica nos permite arrastrar, hacer *click* donde queramos de una manera mucho más rápida, es decir, a la gente que estamos acostumbrados nos permite optimizar aún más el tiempo.

## **7.3 Otros:**

#### **Smartsheet**

Es una Plataforma web en la cual tenemos algunas opciones para crear los diagramas de GANTT, he escogido esta plataforma por su fácil uso, y ser una herramienta muy intuitiva a la hora de crear nuestro GANTT.

# **8. Planificación**

En este apartado nos encontramos con la planificación del proyecto, hemos realizado una planificación acorde al desarrollo del proyecto, al realizar íntegramente nosotros el proyecto sin la intervención de personal externo. Hemos podido observar como la mayoría de las fases, hitos, procesos no se pueden solapar, únicamente se podrán solapar las fases de desarrollo de la memoria mientras vamos realizando el proyecto la animación.

Personalmente creo que las fases más cruciales del proyecto son tanto el modelado como la fase de animación, aunque son las fases que más tiempo de dedicación son también las más complejas en todo el proyecto ya que hay bastantes elementos en la escena.

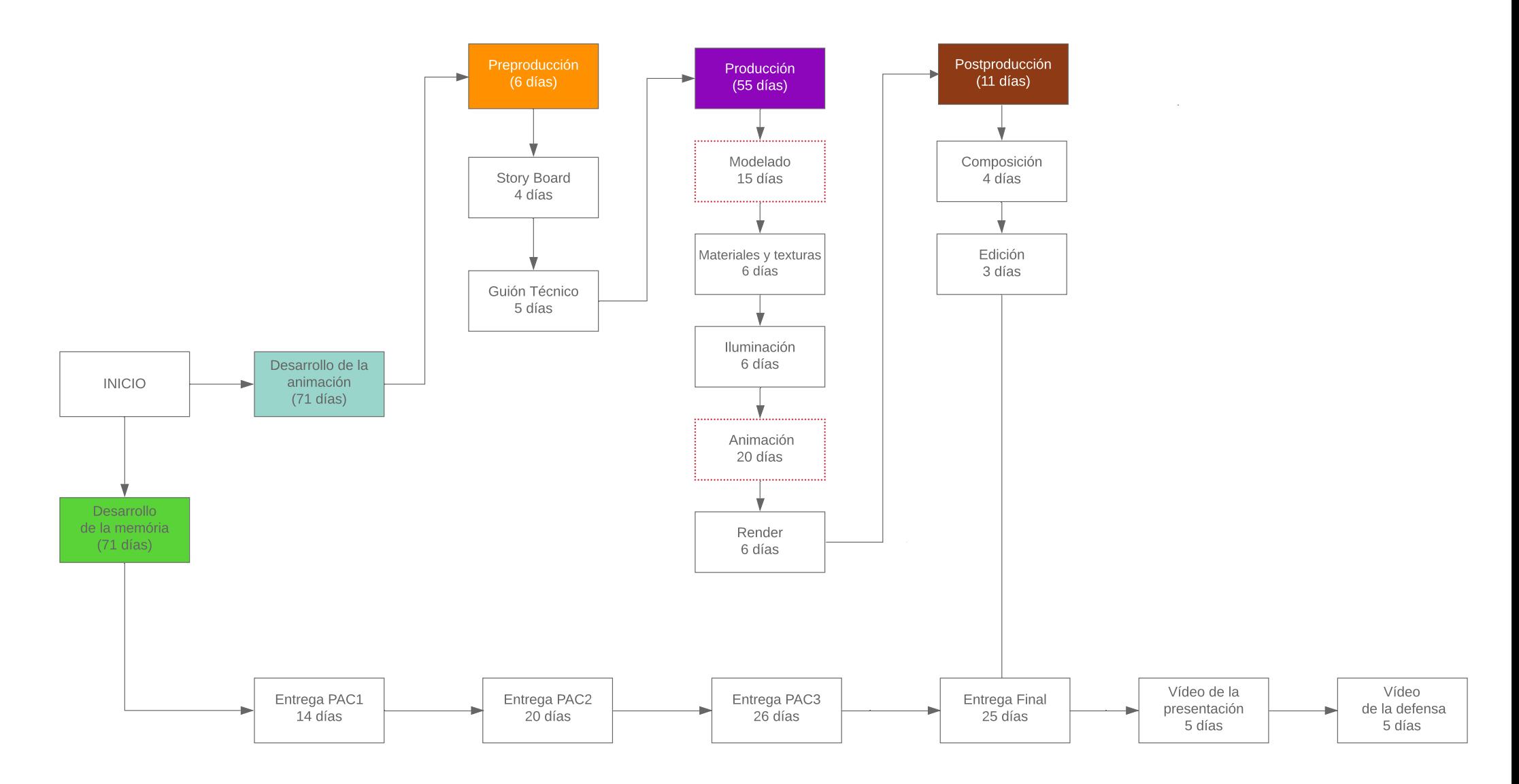

Tabla 1 Planificación "Proyecto El Pacho"

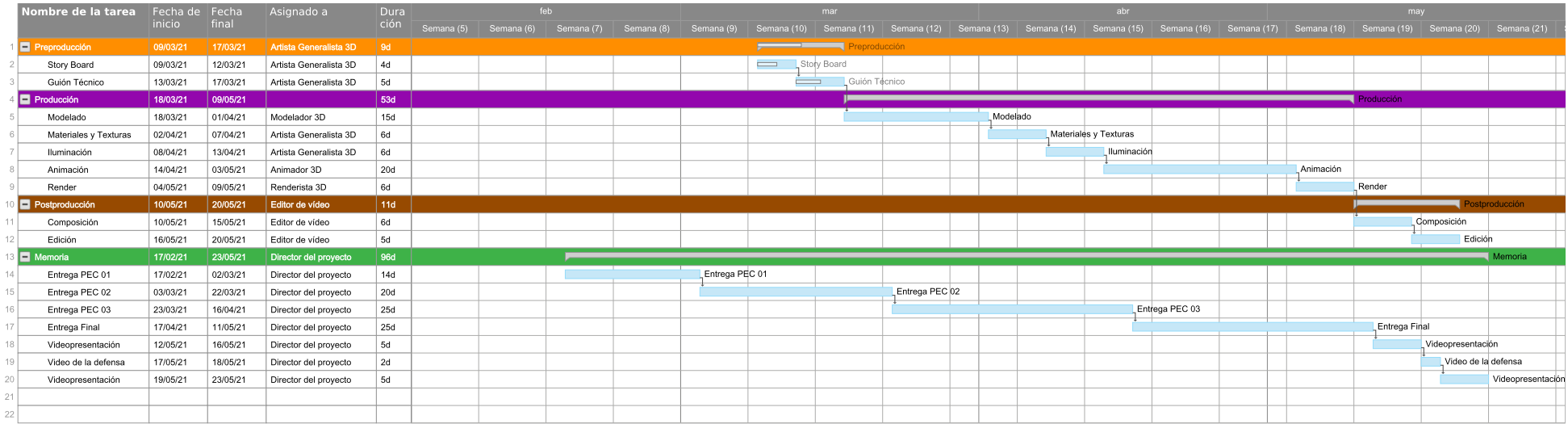

Tabla 2 Gantt del proyecto "El Pacho"

Como se puede observar en el apartado anterior podemos observar la planificación que hemos establecido para cada fase del proyecto, en este caso no se ha podido seguir tal como la habíamos planteado, y hemos tenido que dedicar alguna hora de más en el apartado de renderizado. Este incremento de tiempo ha sido debido a afinar algunas partes del render, y por tener que repetir algún render, y esto nos lleva mucho tiempo.

# **9. Proceso de trabajo/desarrollo**

Información, si se desea relatada, sobre el proceso de trabajo / desarrollo. Se puede estructurar por fases de trabajo, entregas, etc.

En este apartado se describen todos los procesos de desarrollo del proyecto, llevados a cabos en cada una de las secuencias, ordenados de manera cronológica.

## **Tomate:**

**Modelado tomate:** En este caso hemos creado una esfera, a partir hemos creado subdivisiones verticales de esta. Una vez hecho editable el objeto, (esto nos permite editar los polígonos, líneas, puntos de nuestro objeto) se han ido modificando os puntos para obtener la forma que tiene un tomate ya que no es totalmente redondo. Para ello se han utilizado las herramientas de posición y escala, de esta manera se ha logrado modificar los puntos para obtener una forma lo más parecida a un tomate.

**Texturas y materiales:** Para el tomate hemos creado un material *glossy*, de color rojo al cual le hemos aplicado un poco de *roughness* para que no nos quede totalmente brillante, este lo hemos duplicado y se lo hemos aplicado a la parte superior del tomate.

## **Limón:**

**Modelado:** Para modelar el limón hemos utilizado una figura básica como es el circulo, con sus correspondientes divisiones y lo hemos hecho editable. Esto nos ha permitido poder modificar la superficie, para poder achatarlo y realizar las terminaciones tanto de la parte superior como de la inferior. Para poder realizar la hoja que va en la parte superior del limón hemos partido de una figura como es un plano. Este plano lo hemos subdividido, en diferentes partes para poder realizar la hendidura del centro de la hoja, y las terminaciones de la hoja, moviendo la posición de algunos puntos así como la escala hemos logrado dar la forma de la hoja. Finalmente hemos hecho editable la forma. En este punto tenemos la hoja con volumen pero totalmente plana, y tenemos que hacer que se adapte a la forma del limón para ello hemos puesto un modificador FFD, y de esta manera modificar los puntos y adaptar la forma de la hoja a la superficie del limón.

**Texturas y materiales:** Para el limón hemos creado un material *glossy*, de color amarillo le hemos aplicado un poco de *roughness* para que no sea totalmente brillante. Para aplicar la rugosidad del limón hemos aplicado en el apartado *bump* del editor del material, la textura de *turbulence* lo que nos ha permitido lograr la rugosidad de la superficie del limón.

Para la hoja hemos creado un material *glossy* verde, y aplicado un *roughness* para que no sea totalmente brillante.

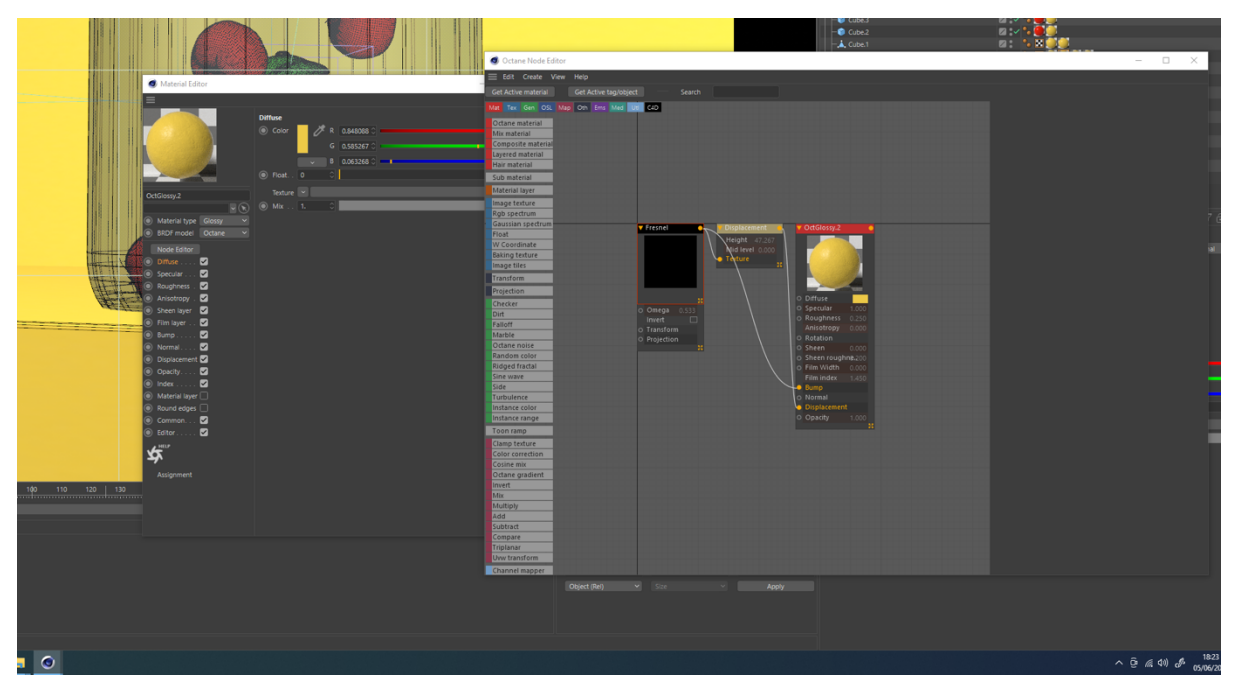

figura 5 Captura del proceso de las texturas del limón.

**Animación:** Hemos querido dotar al limón de un pequeño movimiento animado, para que este representará un comportamiento contento, para ello hemos aplicado un deformador bend7, este aplica una deformación doblando el objeto. Animando sutilmente este efecto hemos conseguido que el limón se balanceé de un lado hacia el otro.

## **Envase** *Pet***:**

**Modelado:** Para modelar la botella de pet que contendrá nuestro producto, hemos hecho una búsqueda en internet de envases para gazpacho, una vez hecha la selección de una, hemos dibujado el perfil de esta botella en Adobe *Illustrator*, y lo hemos guardado como Adobe *Illustrator* versión 8.

Desde Cinema 4D, hemos importado el dibujo vectorial de tal manera que nos han aparecido un *spline* del perfil de la botella, es decir de la forma. Hemos la herramienta de torno para poder hacer el objeto 3D, con la herramienta de escalar hemos ajustado el tamaño de la botella. Para hacer el tapón hemos partido de un cilindro directamente en Cinema 4D, hemos

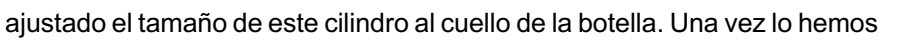

figura 7 Vista del tapón de una botella

tenido ajustado en altura y anchura, se han añadido subdivisiones verticales, para poder modificar los puntos de nuestro tapo, y darle la forma deseada hemos hecho el objeto editable, una vez en este punto se han hecho subdivisiones horizontales para delimitar la parte donde van las hendiduras. Si nos

<sup>7</sup> A continuación, podemos ver un ejemplo de en que consiste el deformador *bend* de Cinema 4D https://www.youtube.com/watch?v=nS8OMxyBsUU

fijamos en los tapones tienen como unas hendiduras que sobresalen para fuera, como podemos ver en **la figura "X".** Para realizar estas hendiduras las hemos hecho seleccionando con la herramienta de seleccionar polígonos, y para seleccionarlas todas de golpe hemos utilizado también la herramienta selección en anillo. Y aplicado una extrusión interior, para posteriormente invertir la selección y realizar una extrusión hacia fuera, de esta manera conseguiremos crear unas franjas y que estas sobresalgan hacia fuera.

**Texturas y materiales:** Para ello hemos tenido que crear una textura accediendo al espacio de trabajo de cinema 4D llamado BP – UV Edit, es decir una imagen, que después nos pudiéramos llevar a otro programa de edición de gráficos para poder aplicar elementos gráficos a nuestra etiqueta. Mediante la selección de polígonos hemos seleccionado la parte donde queríamos situar nuestra etiqueta, una vez guardada como psd la hemos abierto en Adobe Photoshop, y hemos aplicado los elementos gráficos, posteriormente hemos vuelto a cinema 4D, hemos creado un material, y en el apartado de textura, hemos aplicado la textura que hemos guardado desde Photoshop. Como se puede observar a quedado aplicada justamente en la parte donde queríamos. Es importante siempre mirar cual es la parte superior o inferior, lo podemos ver seleccionando los polígonos, de tal manera que se puede ver que parte estamos seleccionando.

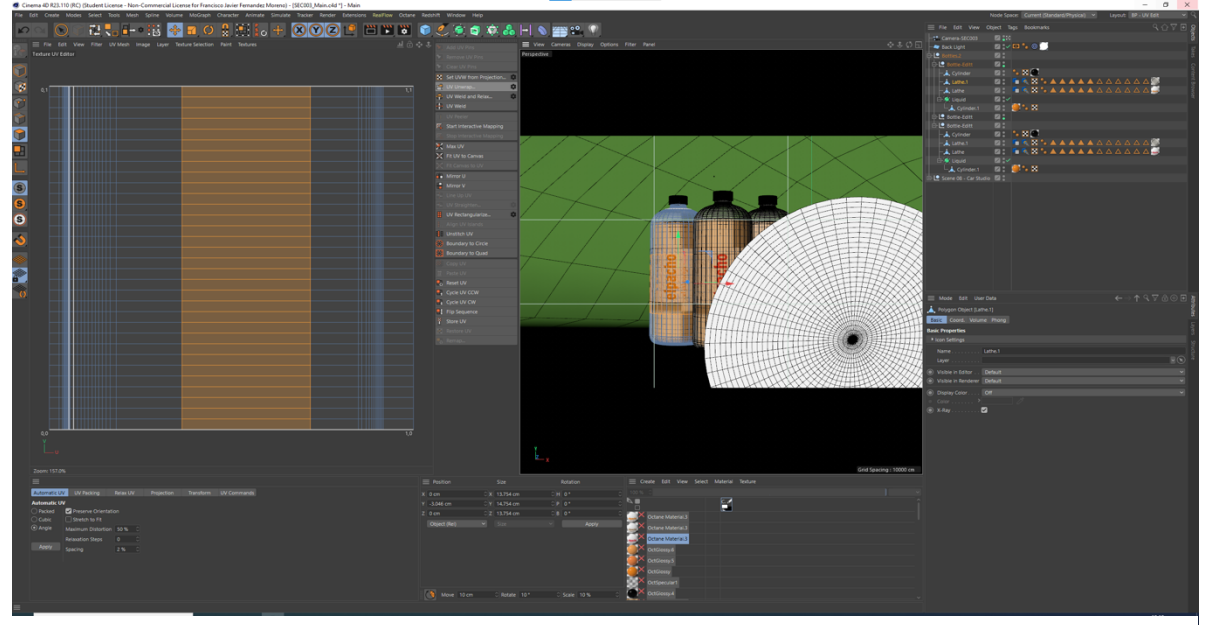

figura 6 Captura del proceso de la aplicación de la etiqueta a la botella pet.

## **Emisor de partículas**

**Emisor de partículas, para los tomates:** En este punto empezamos ya a realizar objetos en movimiento para ello hemos creado un emisor de partículas, desde el menú *simulate* / *particles*, este será el encargado de emitir tomates hacia el limón. Debemos tener en cuenta que los tomates tendrán que tapar el limón e ir amontonándose hasta formar la forma de una botella, sin dejar mucho espacio entre ellos. Para ello antes de todo hemos editado las opciones de proyecto, es decir los *Project* 

*settings*, hemos entrado en la pestaña *expert* y hemos modificado el limite de las colisiones bajándolo al mínimo, así lograremos un efecto mucho más realista. Una vez modificado este parámetro, empezamos a trabajar con el emisor de partículas, dentro de este meteremos el tomate modelado, es decir, el tomate será hijo de emisor, ojo dentro de este tenemos que activar ver objetos, sino no empezará a emitir tomates, También aplicaremos las físicas a los objetos, aplicando las etiquetas collider body, para el limón y para la botella modelada, y rigid body para el tomate.

Una vez pulsamos el play veremos caer los tomates, en este apartado hay varios apuntes importantes que hemos tenido en cuenta.

- Hemos eliminado el cuello de la botella, e incluso lo hemos hecho un poco más ancho para que los tomates quepan dentro de esta.
- Se han ajustado parámetros de tanto de las fuerzas como de los cuerpos, ajustando la masa, las estructura, la fricción entre otras.
- La botella, nos tapa todos los tomates, para ello hemos activado el puntito rojo (el del render) para que solo nos la muestre en la ventana de trabajo, y cuando lancemos el render esta no aparezca, para trabajar mas cómodamente también podemos activar X-Rite, en el objeto de la botella, en la pestaña de básicos, esto hará que la veamos un poco transparente y trabajemos más cómodamente.

\*Finalmente un consejo es que en lugar de darle al play directamente desde la pestaña cache del emisor, pulsemos Bake Object, esto nos generá la animación en la cache, y cuando le demos al play esta se ejecute en tiempo real mucho más rápida, tarda un poco, pero ayuda a ver correctamente los efectos.

## **Modelado del bol:**

Para el modelado del bol, hemos dibujado el perfil de este en adobe illustrator, y como en veces anteriores lo hemos importado a cinema 4d para poder generar el torno, y así obtener un objeto 3d de nuestro bol.

## **Morphing de botellas:**

En una de las secuencias hemos realizado un *morphing*8. Nuestro morphing consistía en transformar una botella la antigua, en el nuevo formato de botella, mucho más estilizado. Para ello hemos tenido que dibujar los perfiles de ambas botellas en adobe illustrator. Y se han importado a cinema 4D.

<sup>8</sup> Es un efecto especial que utiliza la animación por computadora para transformar imagen de un objeto en la imagen de otro objeto real. Se lo utiliza sobre todo para crear la ilusión de la transformación de una cosa en otra, como por ejemplo la metamorfosis.

Es importante este proceso, ya que seguramente nos preguntemos si no nos sirve la botella pet modelada en los procesos anteriores, y no nos sirve. Para realizar la transformación entre los dos objetos hemos utilizado del modulo *mograph* el efecto *matrix*, y *tracer*. Se han tenido que ajustar a ambos *splines* ajustaremos la cantidad *samples* del *tracer* en función de la calidad que deseemos, más *samples* más calidad. Una vez realizado este proceso veremos que sigue sin ocurrir nada en la escena,a para ello tendremos que aplicar el efecto de *mograph*, llamado Inheritance a unos de los objectos, y al que no se lo hayamos aplicado estableceremos un vinculo con el otro en el apartado *object* del efector de Inheritance.

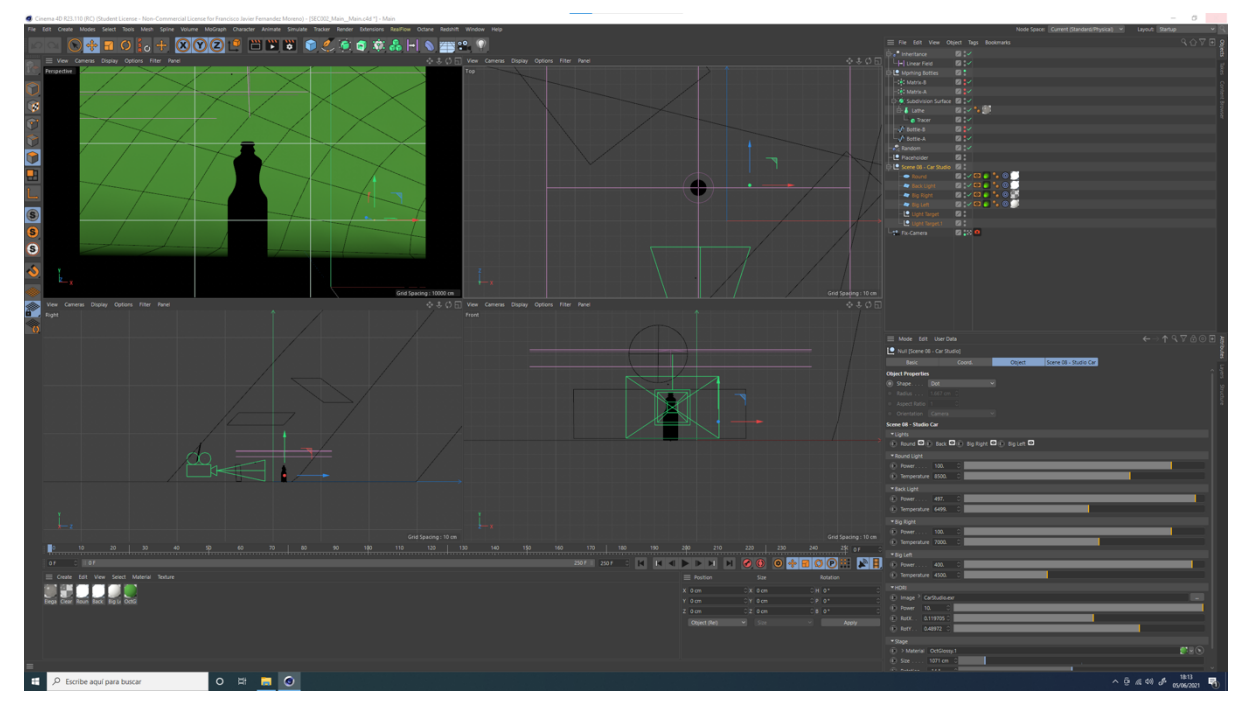

figura 7 Captura del proceso de la escena del morphing entre botellas, así como los esquemas de iluminación.

Una vez realizado esto, veremos que, si vamos al efecto Inheritance y desplazamos el *strengh,* las botellas se transforman. En este punto aún lo tenemos manualmente para animar este efecto, hemos dentro del propio efecto, en el apartado *fallof*, un *linear field*, (habiendo aplicado el *strengh*  adecuado), vemos que desplazamos este *linear field* y las botellas se transforman. Lo único que nos queda por hacer es animar el *linear field*, ello nos permitirá ver un resultado mucho más realista.

**Texturas y materiales:** Para el tomate hemos creado un material *specular*, al cual le hemos ido ajustando diferentes parámetros como es el *roughness*, y *reflection.*

#### **Entrando en Real Flow:**

Para realizar el splash de liquido hemos utilizado el plugin de real flow, una vez tenemos la botella modelada, hemos creado una escena de real flow, con un emisor circular. Este emisor es el encargado de cuando le demos al play, empezará a emitir "partículas", bien es cierto que no es liquido.

Los primeros pasos que tenemos que hacer en nuestra escena es crear los "daemons". Los daemons son elementos que interactúan con nuestro líquido. Puedes atraer, generar gravedad, aplicar salpicaduras, etc. Entre ellos hemos escogido la gravedad, *gravity, Sheeter y K-volume*.

Para que nuestro *splash* pueda partir desde la botella, hemos introducido el emisor dentro de la botella, ajustando la posición deseada, y para que cuando le demos al play el liquido no caiga directamente hacia debajo de la escena, si no que siga el recorrido de la botella hasta salir por el cuello de esta., hemos tenido que asignar la etiqueta de Real Flow / *Collision* a nuestro objeto botella. Este mismo proceso lo tenemos que realizar también con nuestro bol.

## **Cámaras:**

Se han creado diferentes cámaras en las diferentes escenas que hemos ido creando algunas de ellas tienen mas de una cámara, e incluso en algunas estas cámaras están animadas.

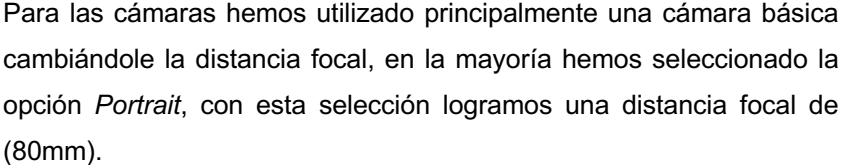

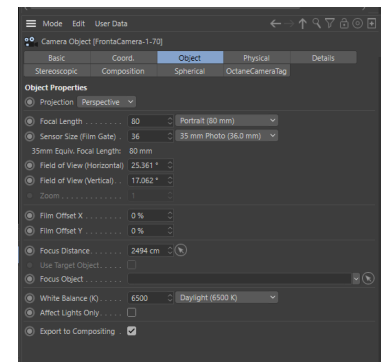

figura 8 Captura de la ventana de la óptica de la cámara.

Otro tipo de cámaras que hemos utilizado es la cámara *target*, cuando creamos esta cámara se crea también objeto (eje de coordenadas), el cual podemos reubicar donde queramos. Esto nos permite mover la cámara, animarla, y esta siempre enfocará a la posición de ese punto, de tal manera que si reubicamos este punto justo en la posición de nuestro objeto la cámara siempre enfocará nuestro objeto, independientemente de los movimientos que le hagamos hacer. Otras opciones que podíamos haber utilizado con las cámaras es desenfocar el fondo es decir lograr una profundidad de campo, en nuestro proyecto no nos ha hecho falta, para ello simplemente tendríamos que haber creado una cámara, añadirle la etiqueta Octane, y adaptar nuestra profundidad de campo.

## **Proceso de renderizado:**

Para el proceso de render<sup>9</sup> no hemos utilizado el motor de render que incorpora Cinema 4D, si no que hemos acudido a un *plugin* llamado Octane Render, el motivo de esta elección es su agilidad para lograr los render.

Es cierto que aún así ha sido un proceso lento, hemos tenido que utilizar unas cuantas noches y días para dejar el ordenador trabajando. Y aún así considero que en algunas escenas quizás se podrían haber exportado con más calidad, es decir, con mas samples.

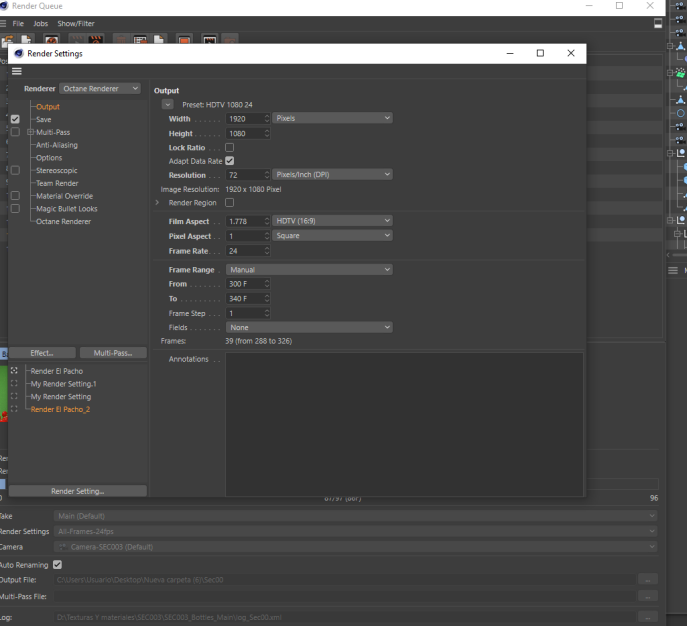

figura 9 Captura de la ventana de configuración del render.

Para empezar a renderizar lo primero que hacer es configurar la exportación para ello vamos a la configuración de render, y ahí debemos escoger Octane Renderer, a partir de ahí veremos todas las opciones que podemos ir modificando, como por ejemplo formato, tamaño, resolución, *frames*, ubicación de los archivos, etc. En nuestro caso hemos trabajado con una resolución de 1920 x 1080 px, a 72 ppp, una calidad optima para distribuir nuestro video en dispositivos como ordenadores, de tal manera que por ejemplo para las redes sociales podríamos recortarlo y ajustar el tamaño de nuestro producto digital.

<sup>9</sup> Renderizado (render en inglés) es un término usado en computación para referirse al proceso de generar una imagen foto realista desde un modelo 3D. En términos de visualizaciones en una computadora, más específicamente en 3D, la renderización o render es un proceso de cálculo complejo desarrollado por un equipo de computo destinado a generar una imagen 2D a partir de una escena 3D.

Como podemos ver podemos guardar los ajustes que hayamos realizado de esta manera podemos importarlo a las otras escenas y ahorrarnos el tiempo de volver a configurarlo.

Para ser más agiles hemos renderizado con la cola de renderizado. Esto nos permite añadir varios documentos a rendereizar, de tal manera que podemos dejar el ordenador días enteros renderizando nuestros documentos, en esta cola hemos ido añadiendo los documentos por tal de rendereizar, se pueden añadir diferentes documentos, y diferentes cámaras, e incluso podemos seleccionar diferentes configuraciones

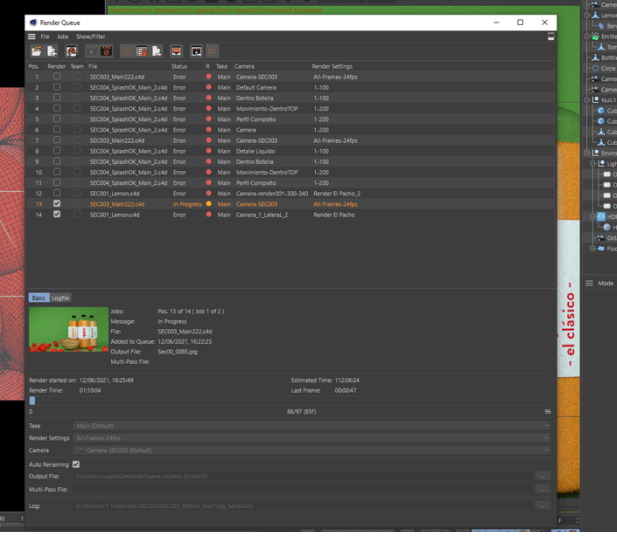

figura 10 Captura de la ventana de la cola de renderizado.

de *render*, esto nos permite exportar escenas completas, o crear otras configuraciones para por ejemplo solo exportar una parte de la animación y evitar tener que renderizar toda la animación.

A la hora de trabajar con estos tipos de archivo, en lugar de renderizar en un formato de video es mucho más aconsejable hacerlo por *frames*, es decir utilizando un formato por ejemplo como el jpg. Esto es principalmente porque si durante el proceso el ordenador se bloquea, perderemos todo el video, sin embargo, si lo estamos haciendo por *frames* podremos seguir renderizando desde el último *frame* antes de fallar.

## **Escenarios:**

Para el escenario hemos creado un plano al cual le hemos dotado de subdivisiones para poder dotarle de una forma más cilíndrica. A este le hemos aplicado un modificador *bend*, el cual nos ha permitido doblar el plano y de esta manera conseguir un suelo mucho más suave, como consecuencia hemos obtenido un fondo integrado directamente con la pared de fondo.

En estos escenarios hemos aplicado unas luces, generalmente hemos utilizado +3 luces, para lograr los resultados deseados, este tema se nos ha hecho bastante difícil, ya que se debía integrar liquido, el cristal, y el fondo. Para ello hemos utilizado unas etiquetas de Octane las cuales nos permiten concretar que luces queramos que incidan directamente en el objeto y cuales no.

En algunos casos como por ejemplo el caso del *morphing* para lograr una buena iluminación del cristal hemos partido de un escenario *hdri*, el cual nos permite controlar mucho mejor las luces y encontrar más realismo en la foto. Para ellos hemos accedido a un pack de escenarios de iluminación proporcionados por The pixel Lab<sup>10</sup> esto nos ha permitido conseguir un resultado mucho mejor. Aunque hemos tenido que ajustar las luces (parámetros como la calidad, la posición, entre otros), el escenario, los materiales de estos, etc.

## **Montando todo en After Effects:**

Una vez hemos exportado todas las secuencias de imágenes de nuestro proyecto hemos ido a Adobe After Effects para montar todo nuestro proyecto, para ello hemos creado una composición de 1920 x 1080, y en ella hemos ido importando todas las secuencias de nuestras escenas y cámaras.

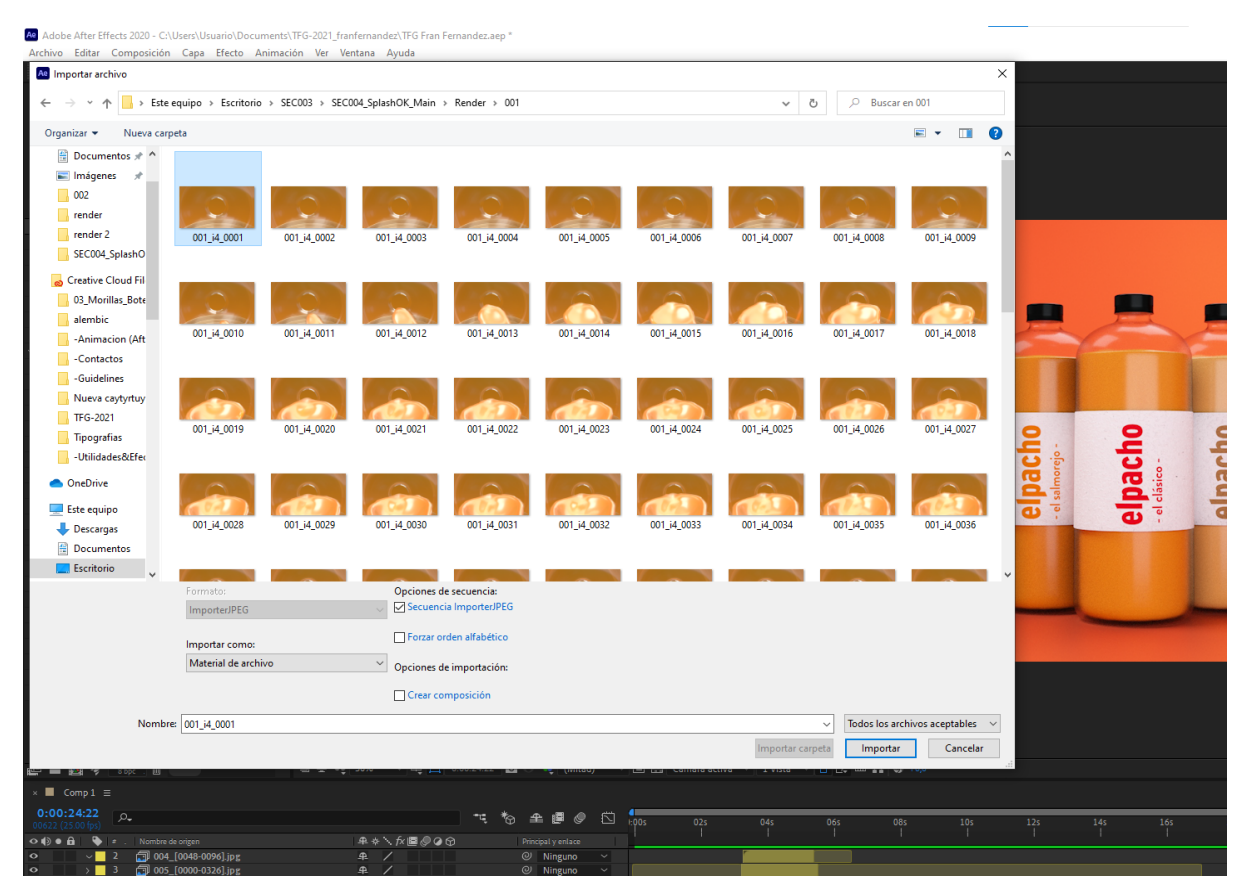

figura 11 Captura de una de las secuencias de imagenes obtenidas del render.

Con que importemos la primera imagen de la secuencia el programa ya sabe que debe coger todo el bloque, y nos las agrupa todas, formando el video de toda la cámara.

<sup>10</sup> https://www.thepixellab.net/c4d-octane-lighting-essentials

Hemos ido arrastrando las escenas a nuestra línea de tiempo hasta realizar el montaje completo de nuestro video, hemos tenido que ir ajustando diferentes tiempos mediante la herramienta tiempo / ampliación de tiempo, esto nos ha permitido reducir la velocidad a la que se reducían algunas escenas. En otras hemos congelado como por ejemplo la del *morphing* como teníamos que insertar un texto hemos necesitado más tiempo de la animación y para ello con la misma herramienta hemos congelado el último fotograma.

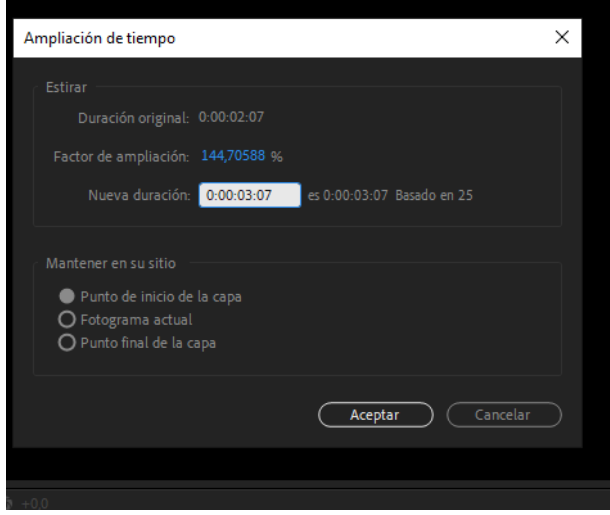

figura 12 Captura de la herramienta de ampliación de tiempo en After Effects.

El texto de las escenas como Envase 100% reciclado y nuevo envase, lo hemos creado previamente en Adobe Illustrator, y separado cada bloque de texto en una capa, esto posteriormente lo hemos importado en adobe After Effects. Para animarlo hemos animado la posición de los textos, dejando en la parte inicial del *timeline* el objeto fuera de la escena, y incorporándolo en la escena hacia el final de la animación. Para lograr el efecto rebote hemos aplicado una desaceleración / aceleración suave, y posteriormente ajustado las curvas de velocidad hasta lograr una entrada/salida que nosotros deseábamos, finalmente hemos ido ajustando el tiempo de entrada de cada palabra.

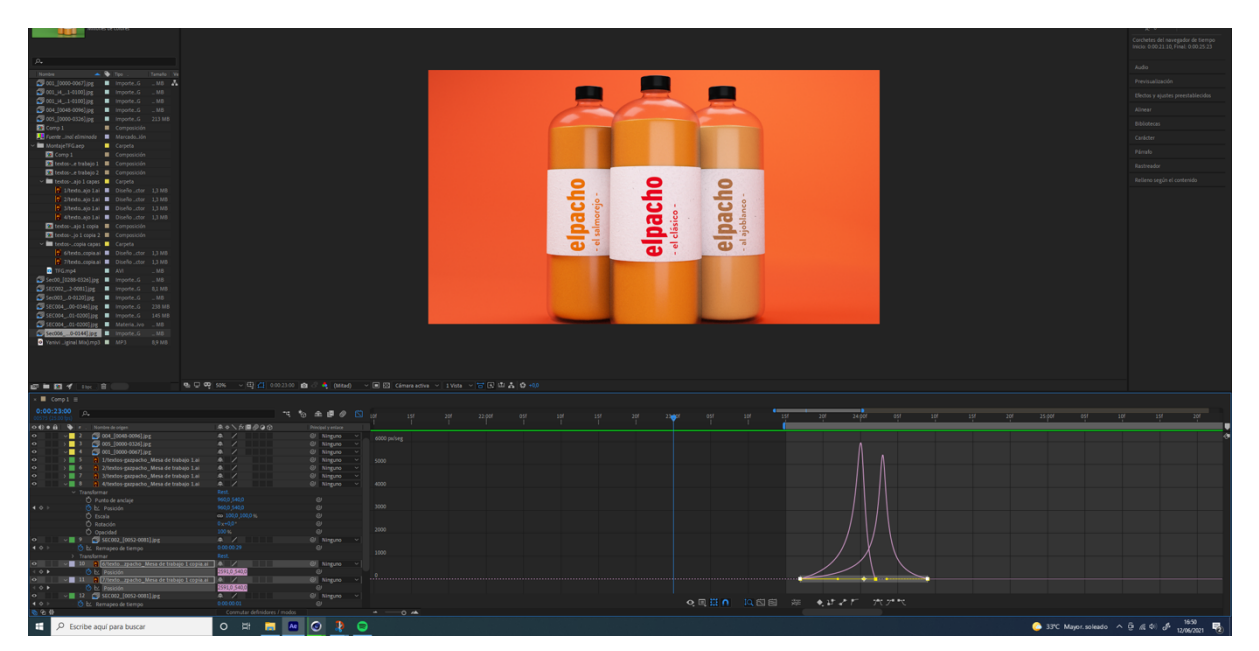

figura 13 Captura de la ventana general, y de las curvas de velocidad de After Effects.

Para renderizar la escena el proyecto general de Adobe After Effects*,* hemos utilizado la aplicación Adobe Media Encoder que incorpora la suite de adobe. Es un programa de codificación de video independiente **que permite** codificar audio y video en una variedad de formatos de distribución. En mi caso hemos escogido el formato H. 264 ya que es uno de los más populares además de ofrecernos una tasa de compresión mayor que el mp4, el formato H.264 admite resoluciones de hasta 8K UHD.

| mposición Capa Efecto Animación Ver Ventana Ayuda<br>☆土上の窓 回め工 ノエク だけ                                                                                                    |                                                                                       |                                                                       |                                                                       |                                      |                                                                                                    |                                                                  |                                                              |                  |                              |                                  |
|----------------------------------------------------------------------------------------------------|---------------------------------------------------------------------------------------|-----------------------------------------------------------------------|-----------------------------------------------------------------------|--------------------------------------|----------------------------------------------------------------------------------------------------|------------------------------------------------------------------|--------------------------------------------------------------|------------------|------------------------------|----------------------------------|
|                                                                                                    |                                                                                       | $\Box$ Ajuste $\angle$ 30                                             |                                                                       |                                      |                                                                                                    |                                                                  | Predeterminado E Formación Estándar                          | Pantalla pequeña | Bibliotecas                  | $\lambda$ <b>OB</b> $\beta$ 8 as |
|                                                                                                    | <b>iii</b> fa Composición Comp $1 \equiv$                                             |                                                                       |                                                                       |                                      |                                                                                                    |                                                                  |                                                              |                  |                              | Informació                       |
| $comp1 -$                                                                                                    | Comp 1                                                                                |                                                                       |                                                                       |                                      |                                                                                                    |                                                                  |                                                              |                  |                              |                                  |
| .<br>920 x 1080 (1,00)<br>0.00:45:00, 25,00 fps                                                                                                    |                                                                                       |                                                                       |                                                                       |                                      |                                                                                                    |                                                                  |                                                              |                  |                              | $rac{G}{B}$                      |
|                                                                                                    |                                                                                       |                                                                       |                                                                       |                                      |                                                                                                    |                                                                  |                                                              |                  |                              | A: 0                             |
|                                                                                                    |                                                                                       |                                                                       |                                                                       |                                      |                                                                                                    |                                                                  |                                                              |                  |                              |                                  |
|                                                                                                    |                                                                                       |                                                                       |                                                                       |                                      |                                                                                                    |                                                                  |                                                              |                  |                              |                                  |
|                                                                                                    |                                                                                       | Adobe Media Encoder 2020                                              |                                                                       |                                      |                                                                                                    |                                                                  | $-$ 0 $\times$                                               |                  |                              | Audio                            |
| Tamallo Ve                                                                                                    |                                                                                       | Archivo Editar Ajuste preestablecido Ventana Ayuda                    |                                                                       |                                      |                                                                                                    |                                                                  |                                                              |                  |                              | Previsual                        |
| $-MB$ $\Delta$<br>٠<br>Importe_G<br>MR                                                                                                    |                                                                                       |                                                                       |                                                                       | Espacio de trabajo predet. =         |                                                                                                    |                                                                  |                                                              |                  |                              |                                  |
| ٠<br>$M$ B                                                                                                    |                                                                                       |                                                                       |                                                                       |                                      |                                                                                                    |                                                                  |                                                              |                  |                              | Efectos y a                      |
| <b>B</b> Importe, G<br>$-MR$                                                                                                    |                                                                                       | Nevegador de medios =                                                 |                                                                       | $Cole \equiv$ Carpetas de inspección |                                                                                                    |                                                                  |                                                              |                  |                              | Alinear                          |
| mporteG<br>213 MB                                                                                                    |                                                                                       | $\begin{array}{rcl} \mathbf{v} & \mathbf{v} & \mathbf{v} \end{array}$ | $\overline{\mathbf{T}}_n = \mathbf{0}, \quad \mathbf{0}, \quad \dots$ | + 环 - 后                              |                                                                                                    |                                                                  | Codificar automáticamente las carpetas de inspección =<br>٠. |                  |                              | <b>Biblioteca</b>                |
| $\blacksquare$ Composible                                                                                                    |                                                                                       | $~\sim~$ Favoritos                                                    |                                                                       | Formato                              | Ajustes preestablecidos                                                                                      | Archivo de salida                                                | Estado                                                       |                  |                              |                                  |
| Diseño_ctor 1.4 MB<br>Marcado.Jón                                                                                                    |                                                                                       | v Unidades locales                                                    |                                                                       | Ae Comp 1                            |                                                                                                    |                                                                  |                                                              |                  |                              | Carácter                         |
| $\blacksquare$ Carpeta                                                                                                    |                                                                                       | <b>The C (Disco local)</b><br>$\frac{1}{2}$ (HDD 4TB)                 |                                                                       | $\sim$ H264                          | [14] Coincidir con origen: velocidad de bits alta C. C.Wser. 2\TFG Fran Fernandez_AME\Comp 1_2.mp4 Preparado |                                                                  |                                                              |                  |                              | Párrafo                          |
| Composición                                                                                                    |                                                                                       | V Unidades de red                                                     |                                                                       |                                      |                                                                                                    |                                                                  |                                                              |                  |                              | Rastreado                        |
| $01 \equiv$ Composición                                                                                                    |                                                                                       | $\vee$ Creative Cloud                                                 |                                                                       |                                      |                                                                                                    |                                                                  |                                                              |                  |                              |                                  |
| 02 Composición                                                                                                    |                                                                                       | <b>Do</b> Versiones de Proyectos de                                   |                                                                       |                                      |                                                                                                    |                                                                  |                                                              |                  |                              | Relievo se                       |
| pas <b>E</b> Carpeta<br>Lai ■ Diseño ctor                                                                                                    |                                                                                       |                                                                       |                                                                       |                                      |                                                                                                    |                                                                  |                                                              |                  |                              |                                  |
| Lai <b>B</b> Diseño cto                                                                                                    |                                                                                       |                                                                       |                                                                       |                                      |                                                                                                    |                                                                  |                                                              |                  |                              |                                  |
| Lai <b>E</b> Diseño .cto                                                                                                    |                                                                                       |                                                                       |                                                                       |                                      |                                                                                                    |                                                                  |                                                              |                  |                              |                                  |
| 1di <b>■</b> Diseño ctor                                                                                                    |                                                                                       |                                                                       |                                                                       |                                      |                                                                                                    |                                                                  |                                                              |                  |                              |                                  |
| pia <b>E</b> Composició                                                                                                    |                                                                                       |                                                                       |                                                                       |                                      |                                                                                                    |                                                                  |                                                              |                  |                              |                                  |
| Ne 2 <b>El</b> Composición<br>apas <b>E</b> Carpeta                                                                                                    |                                                                                       |                                                                       |                                                                       |                                      |                                                                                                    |                                                                  |                                                              |                  |                              |                                  |
| ical ■ Diseño dor                                                                                                    |                                                                                       |                                                                       |                                                                       |                                      |                                                                                                    |                                                                  |                                                              |                  |                              |                                  |
| ical ■ Diseño .ctor                                                                                                    |                                                                                       |                                                                       |                                                                       |                                      |                                                                                                    |                                                                  |                                                              |                  |                              |                                  |
| $\blacksquare$ AVI                                                                                                    |                                                                                       |                                                                       |                                                                       |                                      |                                                                                                    |                                                                  |                                                              |                  |                              |                                  |
| lipg <b>II</b> ImporteG<br>$-MR$                                                                                                    |                                                                                       |                                                                       |                                                                       |                                      |                                                                                                    |                                                                  |                                                              |                  |                              |                                  |
| ling <b>a</b> importeG<br>$-MB$<br>$\mathbb{R}^n$                                                                                                    |                                                                                       |                                                                       |                                                                       |                                      |                                                                                                    |                                                                  |                                                              |                  |                              |                                  |
|                                                                                                    | $\mathbf{e}_1 \oplus \mathbf{e}_2$ so $\sim \boxplus \boxdot \circ$                   |                                                                       |                                                                       |                                      |                                                                                                    |                                                                  |                                                              |                  |                              |                                  |
| Cola de procesamiento                                                                                                    |                                                                                       |                                                                       | $z = 0$                                                               |                                      |                                                                                                    |                                                                  |                                                              |                  |                              |                                  |
|                                                                                                    |                                                                                       |                                                                       |                                                                       |                                      |                                                                                                    |                                                                  |                                                              | 341<br>361       | 301                          |                                  |
| Nombre de origen                                                                                                    | ネット方面の9日                                                                              | Navegador preestablecido =                                            |                                                                       |                                      |                                                                                                    |                                                                  |                                                              |                  |                              |                                  |
|                                                                                                    | $\begin{array}{c c c c} \hline \text{a} & \text{ } & \text{ } & \text{ } \end{array}$ | 七三 無 王 朝 司 丸                                                          |                                                                       |                                      |                                                                                                    |                                                                  |                                                              |                  |                              |                                  |
|                                                                                                    | $A$ /<br>$R$ /                                                                        | Nombre preestablecido +                                               | Formato Tamaño de _ Velocidad d. Velocidad d. Comentario              |                                      |                                                                                                    |                                                                  |                                                              |                  |                              |                                  |
| delahuerta.al                                                                                                    | $R$ /                                                                                 | Grupos y ajustes preestablecidos del usuario                          |                                                                       |                                      |                                                                                                    | Procesador: Aceleración por GPU de Mercury Playback Engine(CUDA) |                                                              |                  |                              |                                  |
| formar.                                                                                                    | Rest.                                                                                 | - Ajustes preestablecidos del sistema                                 |                                                                       |                                      |                                                                                                    |                                                                  |                                                              |                  |                              |                                  |
| Punto de anciaje                                                                                                    | 456,5,421,0<br>4640.482.0                                                             | <b>B</b> Adobe Stock                                                  |                                                                       | Codificación =                       |                                                                                                    |                                                                  |                                                              |                  |                              |                                  |
| O Posición<br>O Escala                                                                                                    | $\approx 100.0, 100.0$                                                                | > Apple ProRes                                                        |                                                                       |                                      |                                                                                                    |                                                                  |                                                              |                  |                              |                                  |
| O Rotación                                                                                                    | $0x + 0.0$                                                                            | $>11.264$                                                             |                                                                       |                                      |                                                                                                    |                                                                  |                                                              |                  |                              |                                  |
| $\sim$ Openidad<br>$\frac{1}{20}$ 001 [0000-0067] ip g                                                                                                    | 0<<br>A                                                                               | $~\sim~$ /S Gine                                                      |                                                                       |                                      |                                                                                                    |                                                                  |                                                              |                  |                              |                                  |
| 17 1/textos-gazpacho Mesa de trabajo 1.al                                                                                                    | A                                                                                     | > Wrapter DCP                                                         |                                                                       |                                      |                                                                                                    |                                                                  |                                                              |                  |                              |                                  |
| <b>L</b><br><td>960,0 -149,0</td> <td><math>\sim</math> <math>\mathbf{S}</math><sup>*</sup> Cámara<br/>&gt; AVC-intra</td> <td></td> <td></td> <td></td> <td>Sin codificación actualmente.</td> <td></td> <td></td> <td></td> <td></td> | 960,0 -149,0                                                                          | $\sim$ $\mathbf{S}$ <sup>*</sup> Cámara<br>> AVC-intra                |                                                                       |                                      |                                                                                                    | Sin codificación actualmente.                                    |                                                              |                  |                              |                                  |
| 2/textos-gazpacho Mesa de trabajo 1.ai<br><b>Posició</b>                                                                                                    | $R$ /<br>960,0 -149.0                                                                 | > AVC-LongG                                                           |                                                                       |                                      |                                                                                                    |                                                                  |                                                              |                  |                              |                                  |
| <sup>1</sup> J/textos-gazpacho_Mesa de trabajo 1.ai                                                                                                    | $A$ /                                                                                 | > 0V                                                                  |                                                                       |                                      |                                                                                                    |                                                                  |                                                              |                  |                              |                                  |
| L: Posición                                                                                                    | 9600 - 1490                                                                           | > DVCPRO                                                              |                                                                       |                                      |                                                                                                    |                                                                  |                                                              |                  |                              |                                  |
| 4 Utextos-gazpacho, Mesa de trabajo 1.ai<br>Er Posición                                                                                                    | $R$ /<br>9600-1490                                                                    | $5 - 147W$                                                            |                                                                       |                                      |                                                                                                    |                                                                  |                                                              |                  |                              |                                  |
| SECOD2 [0052-0031].jpg                                                                                                    | $\sim$ /                                                                              |                                                                       |                                                                       |                                      |                                                                                                    |                                                                  |                                                              |                  |                              |                                  |
| - SEC002_[0052-0083].jpg<br>- 6/textozpacho_Mesa de trabajo 1 copia.ai - 鼻                                                                                                    | ۰.<br>$\overline{\phantom{a}}$                                                        | @ Ninguno<br>$\sim$                                                   |                                                                       |                                      |                                                                                                    |                                                                  |                                                              |                  |                              |                                  |
| 7/texto - zpacho _Mesa de trabajo 1 copia ai                                                                                                    | $\sim$<br>$\overline{\phantom{a}}$                                                    | $@$ Ninguno<br>@ Ninguno                                              |                                                                       |                                      |                                                                                                    |                                                                  |                                                              |                  |                              |                                  |
| Sec003. [0000-0120].jpg                                                                                                    | 9.7                                                                                   | @ Ninguno                                                             |                                                                       |                                      |                                                                                                    |                                                                  |                                                              |                  |                              |                                  |
| Remapeo de tiempo<br>Sec006_[0000-0144].jpg                                                                                                    | 0.00.00.00<br>A                                                                       | $\circ$                                                               |                                                                       |                                      |                                                                                                    |                                                                  |                                                              |                  |                              |                                  |
| SEC004  fil Completo a il [0001-0200].jpg A /                                                                                                    |                                                                                       | @ Ninguno<br>@ Ninguno                                                |                                                                       |                                      |                                                                                                    |                                                                  |                                                              |                  |                              |                                  |
| 001   4 [0001-0100]   pg                                                                                                    | a                                                                                     | @ Ninguno                                                             |                                                                       |                                      |                                                                                                    |                                                                  |                                                              |                  |                              |                                  |
| SEC004_DentroTOP_a_i1_[0001-0200].jpg $\blacksquare$                                                                                                    | a.<br>$\overline{\phantom{a}}$                                                        | @ Ninguno<br>$\sim$ $\blacksquare$                                    |                                                                       |                                      |                                                                                                    |                                                                  |                                                              |                  |                              |                                  |
| Sec00_[0000-0096].jpg<br>Vanivi  - Rock This Joint (Original Mix).mp3 & /                                                                                                    |                                                                                       | @ Ninguno<br>@ Ninguno                                                |                                                                       |                                      |                                                                                                    |                                                                  |                                                              |                  |                              |                                  |
|                                                                                                    | Conmutar definidores / modos                                                          |                                                                       | $-0$                                                                  |                                      |                                                                                                    |                                                                  |                                                              |                  |                              |                                  |
|                                                                                                    |                                                                                       |                                                                       | - an                                                                  |                                      |                                                                                                    |                                                                  |                                                              |                  |                              |                                  |
| be aquí para buscar                                                                                                    | $O$ $\mathbb{R}$ $\mathbb{R}$ $\Delta$                                                | $\bullet$<br>$\bullet$<br>Ae Me                                       |                                                                       |                                      |                                                                                                    |                                                                  |                                                              |                  | 31°C Alerta amarilla < 0 4 4 |                                  |
|                                                                                                    |                                                                                       |                                                                       |                                                                       |                                      |                                                                                                    |                                                                  |                                                              |                  |                              |                                  |

figura 14 Aspecto general de Adobe Media Encoder

En el siguiente link se puede encontrar el spot publicado en youtube.

## **https://youtu.be/OkdjK-wK0TU**

# **10. Prototipos**

A continuación, se muestra el *storyboard* de las diferentes escenas del proyecto, esto servirá de ayuda a la hora de trabajar todo el material, así como tener una visión general de cuantas escenas se tienen que desarrollar y como se progresará la historia.

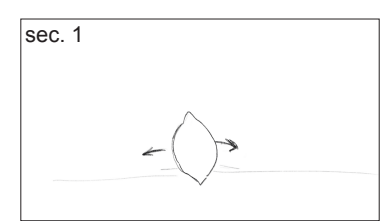

Plano general de la escena, en la que aparece un limón balanceándose.

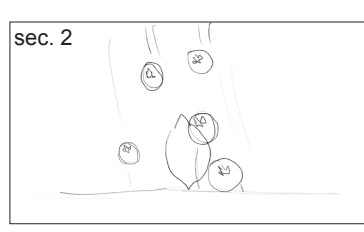

El limón sigue balanceándose, mientras empiezan a caer tomates, en un inicio de una manera pausada, que va aumentando su agresividad/velocidad.

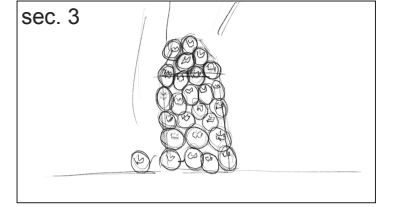

Siguen cayendo tomates hasta tapar el limón, creando la figura de nuestro pack (tetrabrick).

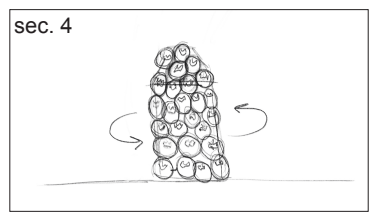

Una vez formada la figura, este girará de una manera agresiva dando varias vueltas en sí mismo.

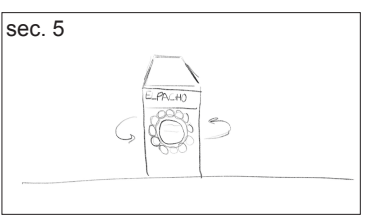

Después de los giros, finalmente aparecerá nuestro packaging, El pacho.

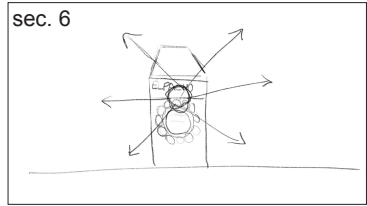

Se creará una explosión de liquido que partirá de nuestro pack.

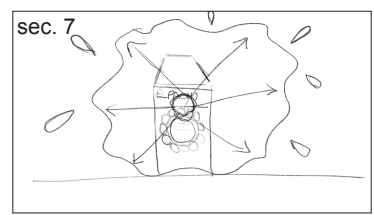

El líquido en principio tapará el objetivo de nuestra cámara, para hacer una transición de escena.

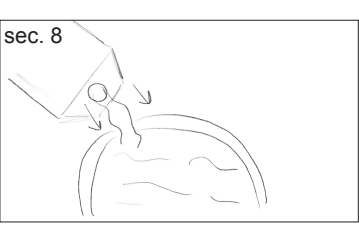

Cambiará la escena, y veremos un bol llenándose de gazpacho

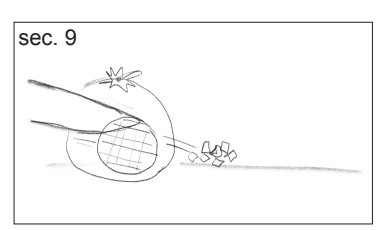

Veremos un elemento que cortará algún vegetal, como podría ser un pepino o tomate.

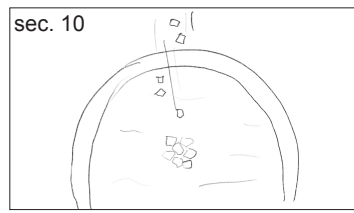

El elemento cortado, caerá y reposará sobre el gazpacho servido anteriormente en el bol.

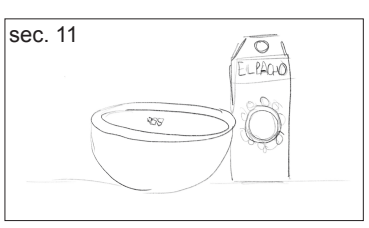

Haremos un cambio de plano en el que aparecerá nuestro bol, junto al pack en una visión general.

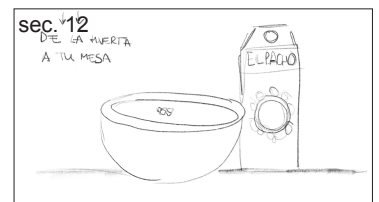

Finalmente en la última secuencia aparecerá el texto, de la huerta a tu mesa.

figura 15 Story Board del Spot "El Pacho"

# **11. Guiones**

## **11.1 Guion Literal / Sinopsis**

Aparece un limón en escena, el limón está contento se balancea, empiezan a caer tomates encima de este amontonándose todos hasta formar la forma de una botella. Aparece el nuevo formato de la botella, en el centro y detrás de esta aparecen una hacia cada lado. Se produce una explosión de liquido, llenando toda la pantalla. El tomate se empieza a cortar en trocitos, y estos caerán sobre el bol. El liquido empieza a salir de la botella, hasta caer en el bol, finalmente los trocitos caen encima del liquido del bol. Se cierra el spot con una imagen de plano general del bol y el *packaging*.

## **11.2 Guion Técnico**

A continuación, se muestra el Guion técnico de las diferentes escenas del proyecto, esto servirá de ayuda a la hora de trabajar todo el material, así como tener una visión general de cuantas escenas se tienen que desarrollar y como se progresará la historia.

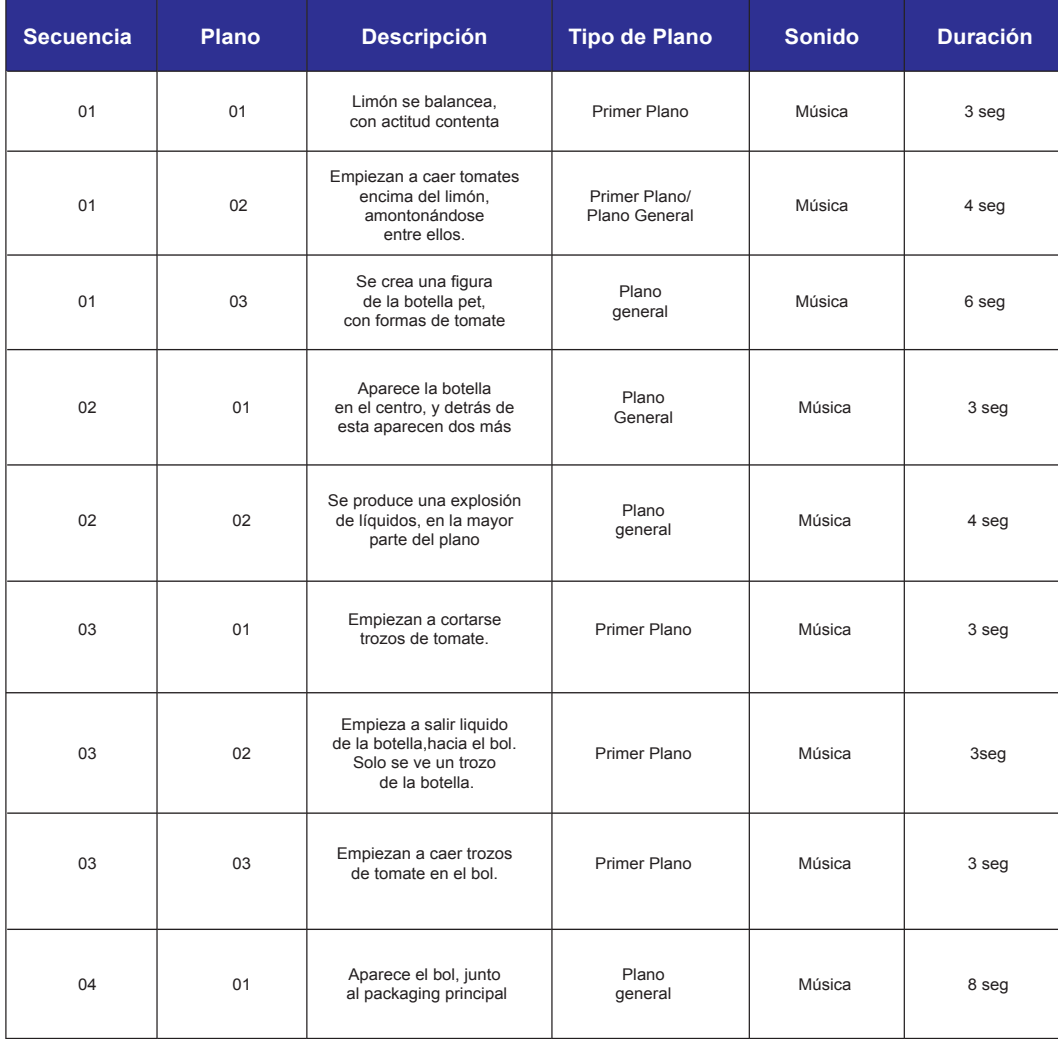

Tabla 3 del guion técnico

# **12. Proyección al futuro**

Actualmente se ha conseguido un resultado desde mi punto de vista, algo profesional, es cierto que tiene muchos aspectos los cuales se pueden mejorar para poder lograr un resultado mucho más profesional, y poder realizar un gran proyecto como carta de presentación para la captación de posibles nuevos clientes.

Una posible mejora seria realizar trabajar principalmente los materiales como el plástico, los líquidos e incluso las luces, para lograr un efecto mucho más real. Bien es cierto que en lugar de mejorar este, quizás seria más conveniente realizar una segunda parte, o alguna cosa parecida incluyendo todas las mejoras, y técnicas que hemos ido aprendiendo durante todo el desarrollo del producto.

# **13. Presupuesto**

En este apartado vamos a detallar los costes totales de la realización del proyecto teniendo en cuenta los costes, tanto a nivel de recursos humanos como de software/hardware.

Para los recursos humanos hemos establecido 5 perfiles claros que son los que desarrollaran el trabajo principalmente, un artista Generalista 3D, un modelador 3D, un animador 3D, un renderista, y un editor de video. El perfil de artista generalista 3D, será el encargado de la mayor parte del proceso, por ello tiene una mayor dedicación de horas, asumirá la dirección de arte del proyecto. Los sueldos han sido extraídos del convenio colectivo de los informáticos: https://unioninformatica.org/institucional/conveniocolectivo-de-trabajo/ , y del convenio colectivo de Convenio colectivo del sector de la industria de producción audiovisual técnicos: https://www.boe.es/diario\_boe/txt.php?id=BOE-A-2017-4475 han sido calculados tomando como referencia un sueldo anual con 12 pagas (las extras están prorrateadas).

Por otro lado, tenemos editor de vídeo que según hemos visto en el convenio colectivo del sector de la industria audiovisual cobra de media16605**,01**€ anuales incluyendo las pagas que será el encargado de la parte de postproducción.

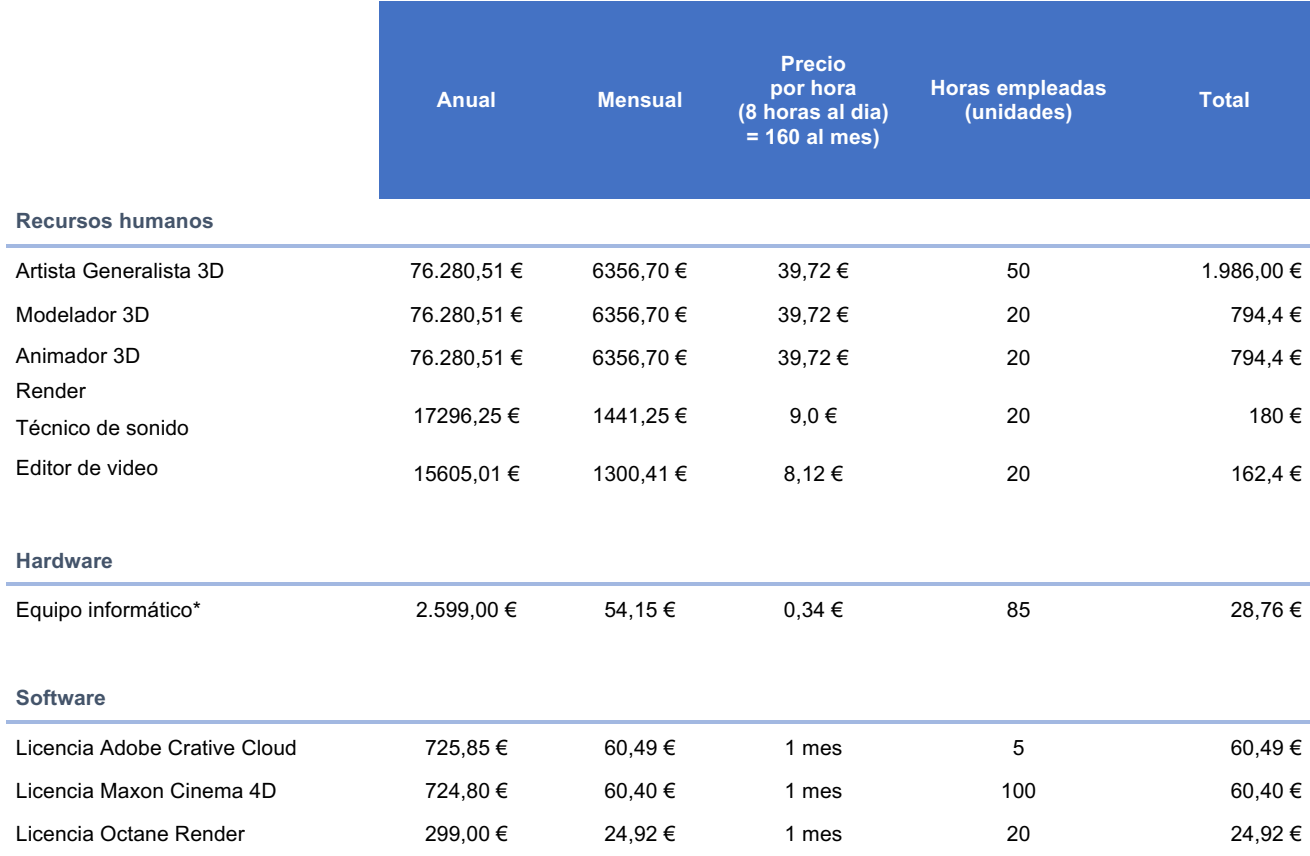

Tabla 4 del presupuesto del spot de "El pacho".

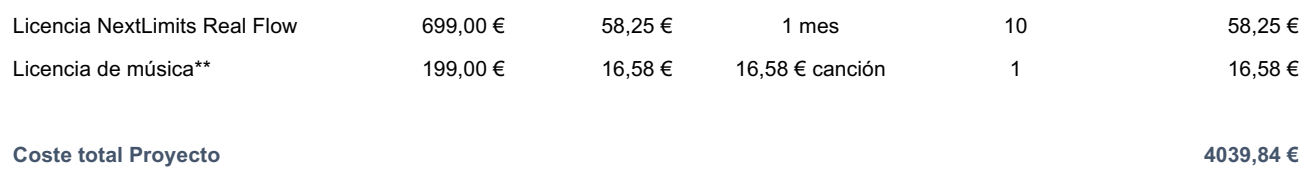

\* Para el calculo del equipo informático hemos tenido en cuenta una amortización del equipo de 4 años, es decir hemos calculado que el coste del ordenador es para utilizarlo durante 4 años.

\*\* Licencia de música, el cálculo se ha realizado teniendo en cuenta una licencia para descargar música

del sitio artlist.io, en el se ofrece una suscripción anual por 199€ con descargas ilimitadas.

# **14. Análisis de mercado**

Nuestro *target* principalmente son empresas que buscan mediante elementos visuales la captación de nuevos consumidores de sus productos o servicios. Nuestros clientes potenciales será directamente la marca/cliente ya sea de un servicio o producto, así como consultoras, agencias de publicidad que requieran nuestros servicios.

Podríamos decir que la mayoría de las empresas necesitan servicios de diseño para promocionar sus productos, con la aparición de las redes sociales hace que el simple hecho de compartir un video atraiga la atención de los consumidores.

Los clientes buscan confianza, generalmente nos buscaran por ver trabajos que hemos hecho para otras marcas, o por recomendación de alguna persona, es cierto que al principio se hace difícil porque hay que demostrar que es lo que ofrecemos, e incluso no está de más mostrar que se puede lograr con una campaña. Para mostrar esto al cliente le gusta ver cifras, utilizando como ejemplo las estadísticas cuanta gente ha interactuado con nuestro contenido, cuantas impresiones ha tenido, ¿ha sido *trending topic*?

Otra cosa que buscan los clientes es un precio acorde a sus necesidades, por ello siempre soy de la opinión que debemos adaptar nuestra dedicación y nuestro precio al cliente, es decir no nos podemos cerrar en un precio y en una calidad, por ello habrá proyectos en los que podremos ajustar más el precio, ya sea porque tengamos una oportunidad de ver que ese proyecto tenga una gran repercusión lo que se transformará en posibles nuevos clientes. Al cliente también le gusta tener un precio bajo, para ello lo correcto no es dar una cifra y no justificarla. En los presupuestos se deben detallar de desglosar la cantidad por cada fase, esto hará que el cliente sepa exactamente porqué está pagando, y se establezca una confianza.

Posicionamiento: la estrategia de posicionamiento será basada en el diseño del trabajo y la diversidad de los estilos que podemos trabajar.

La estrategia de precios será ofrecer un precio competitivo a los clientes, siempre adaptándonos a sus necesidades.

Se estudiará la posibilidad de incorporar una persona para que ofrezca nuestros servicios a posibles clientes, debido al auge del teletrabajo nos ha permitido abrir una ventana a la cual acceder a clientes de todo el mundo sin la necesidad de realizar visitas comerciales.

# **15. Marketing y Vendas**

Como podemos observar en la digitalización del mundo cada vez son más marcas las que buscan nuevas maneras de promocionarse, ya sea en redes sociales, en televisión etc. El hecho de la aparición de las redes sociales nos ha permitido entrar en un mundo nuevo en el cual, dotando de movimiento a un texto o a una imagen logramos captar la atención del usuario. Cada vez hay más empresas y trabajadores *freelance*, lo que produce una gran competencia muy agresiva de empresas.

Por ello nuestro plan de negocio, será la captación de posibles clientes ofreciendo una muestra de nuestro portfolio, bien es cierto que no es que tengamos un portfolio muy extenso, esto lo trabajaremos de dos maneras una de ellas será trabajando en proyectos personales en los que nos podremos lucir, y hacer algo que deseemos trabajar, y la otra nos centraremos también en colaboraciones ya sean con clientes directos con los cuales nos apetezca colaborar porque compartimos la idea de marca, etc. También buscaremos colaboraciones con otros estudios de diseño grafico que no trabajen el tema digital, y enseñarles el potencial que tiene el uso de la animación 2D y 3D. Esto nos llevará a la posibilidad de que nos deleguen algún cliente para realizar algún proyecto digital, ya sea mediante una subcontratación por parte de la empresa gráfica o directamente una contratación del cliente por la recomendación de la empresa gráfica.

Como se puede observar es una estrategia arriesgada por la inversión de recursos, pero es un buen punto de partida hasta elaborar un buen porfolio, así como *reel*. Nunca se antepondrán trabajos personales a trabajos remunerados por parte de cliente.

Se buscará la posibilidad de algún contacto *freelance* por si surge en alguna ocasión algún proyecto que no podamos desarrollar internamente poder externalizarlo y subcontratar la parte.

Por lo tanto, esta será nuestra estrategia de ventas.

# **16. Conclusión/-nes**

Conclusiones personales sobre el proyecto realizado, el proceso de trabajo y los resultados obtenidos.

El proyecto realizado en este trabajo, en términos generales, recoge muchos términos aprendidos durante estos años en la UOC, como por ejemplo los principios de la animación. Bien es cierto que, muchos de los temas y técnicas que he aplicado en el proyecto las he ido aprendiendo de manera autodidacta durante la realización de este, ya que en la universidad se ofrecen conocimientos más teóricos sobre las bases de la animación, así como una introducción a la práctica con programas como *Autodesk Maya* y *Adobe After Effects*.

Así pues, el proceso de trabajo ha sido un poco más complicado de lo que tenia previsto en un inicio. En el primer momento tuve muy clara la idea inicial de hacer un *spot*, pero la realización de una animación tan compleja requiere de muchas disciplinas: modelar, tratamiento de luces y texturas, animación, entre otras. De este modo, un buen guión técnico facilitó las posteriores fases del trabajo, hecho al que anteriormente quizás no le daba tanta importancia. Las mayores dificultades encontradas han sido la de la realización de los fluidos, así como el tratamiento de luces, especialmente en los líquidos porque me he tenido que iniciar en el funcionamiento de dos *plugins*, *Octane Render* y *Real Flow*.

En general, el resultado ha sido bastante satisfactorio ya que partía con pocos conocimientos y he podido descubrir una nueva especialidad que podría incorporar en mi profesión. Este proyecto me ha llevado a ganar una mayor fluidez con este tipo de programas y, en consecuencia, si tuviese que repetirlo, podría mejorar el resultado y optimizar tiempos.

# **Anejo 1. Entregables del proyecto**

Para poder visualizar la mayoría de los entregables se necesita Cinema 4D, así como el *plugin* de Octane *Render* si no se dispone de esto no podremos exportar los *render* solo podremos ver os objetos sin los materiales aplicados.

Carpeta SEC01\_Lemon: Carpeta que contiene el archivo de cinema 4D, así como las texturas, de la escena del limón.

Carpeta SEC02\_Morphing: Carpeta que contiene el archivo de cinema 4D, así como las texturas, del morhing de las botellas.

Carpeta SEC03\_Bottles:

Carpeta que contiene el archivo de cinema 4D, así como las texturas, de la escena de las 3 botellas.

Carpeta SEC04\_Splash:

Carpeta que contiene el archivo de cinema 4D, así como las texturas, de las escena de los líquidos, *para poder reproducir esta escena es necesario disponer del plugin Real Flow.*

Carpeta SEC05\_Bottles+Bol:

Carpeta que contiene el archivo de cinema 4D, así como las texturas, de la escena final en la cual aparecen los tomates y la botella junto al bol.

#### Carpeta TFG\_Montaje\_ffernandezmore.

Carpeta que contiene toda la recopilación del archivo de After Effects es decir, todas las secuencias de las imágenes, la músicas, los textos, etc.

# **Anexo 2. Capturas de pantalla**

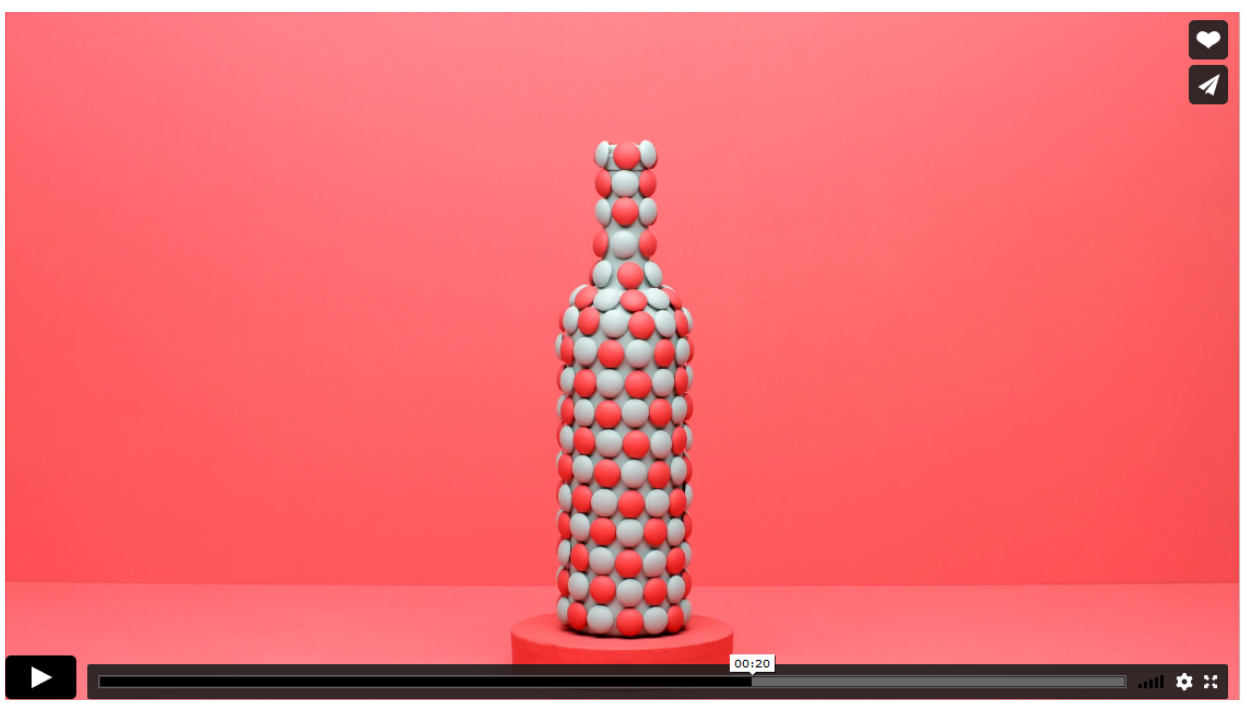

figura 16 imagen del proyecto "The wine tour" de Fabio Medrano

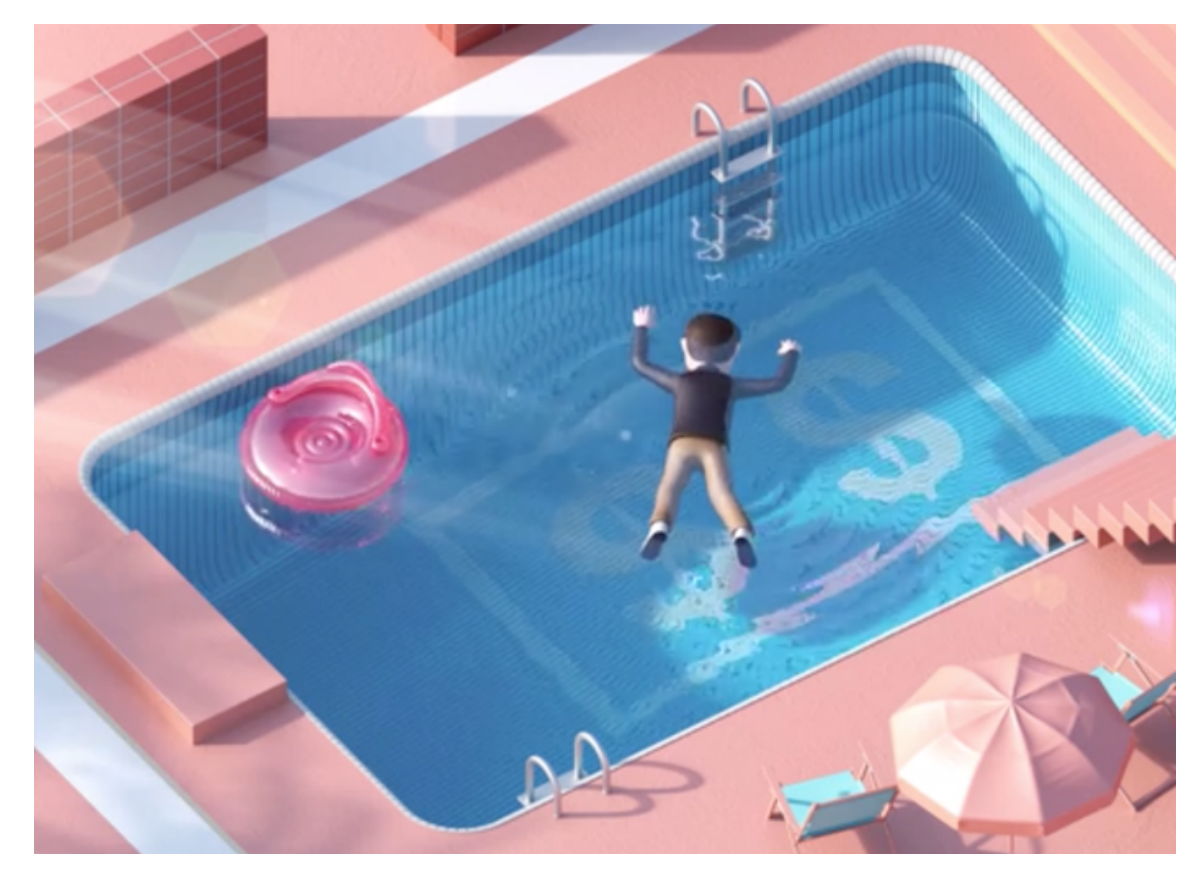

figura 17 imagen del proyecto "Be aware of your E G O" de Fabio Medrano

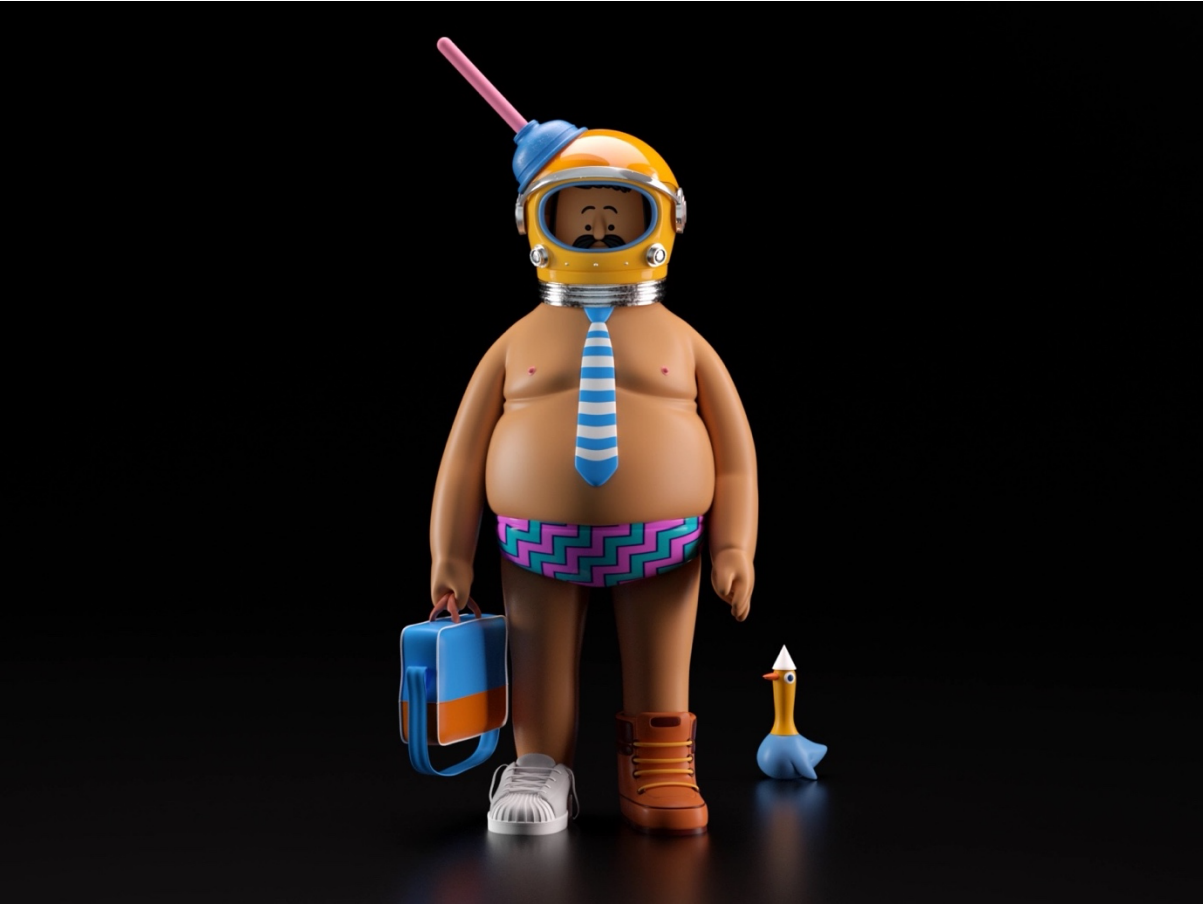

figura 18 de un proyecto de personajes de Aarón Martínez

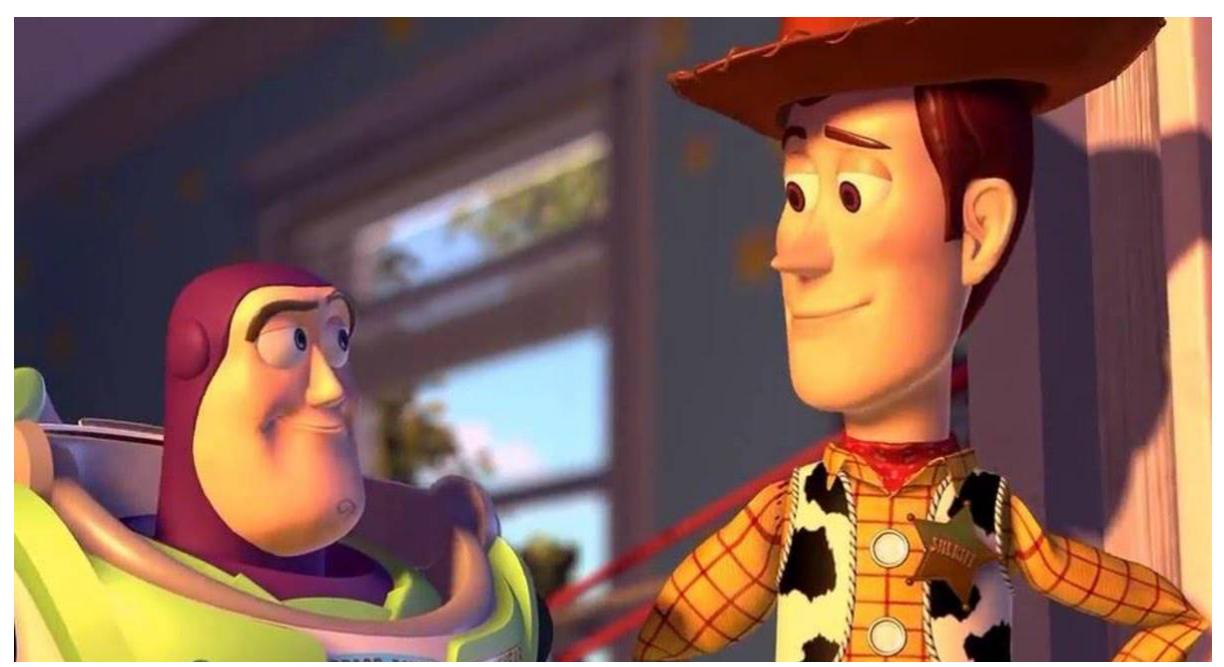

figura 19 Imagen de la película de Toy Story

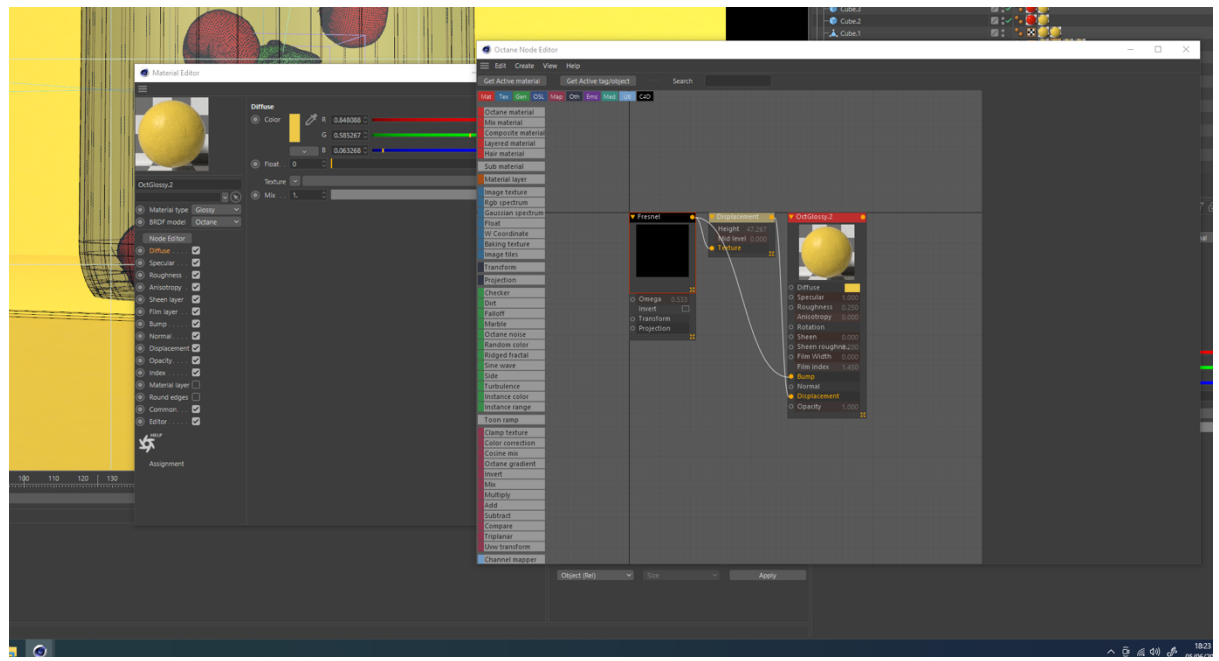

figura 21 Captura del proceso de las texturas del limón.

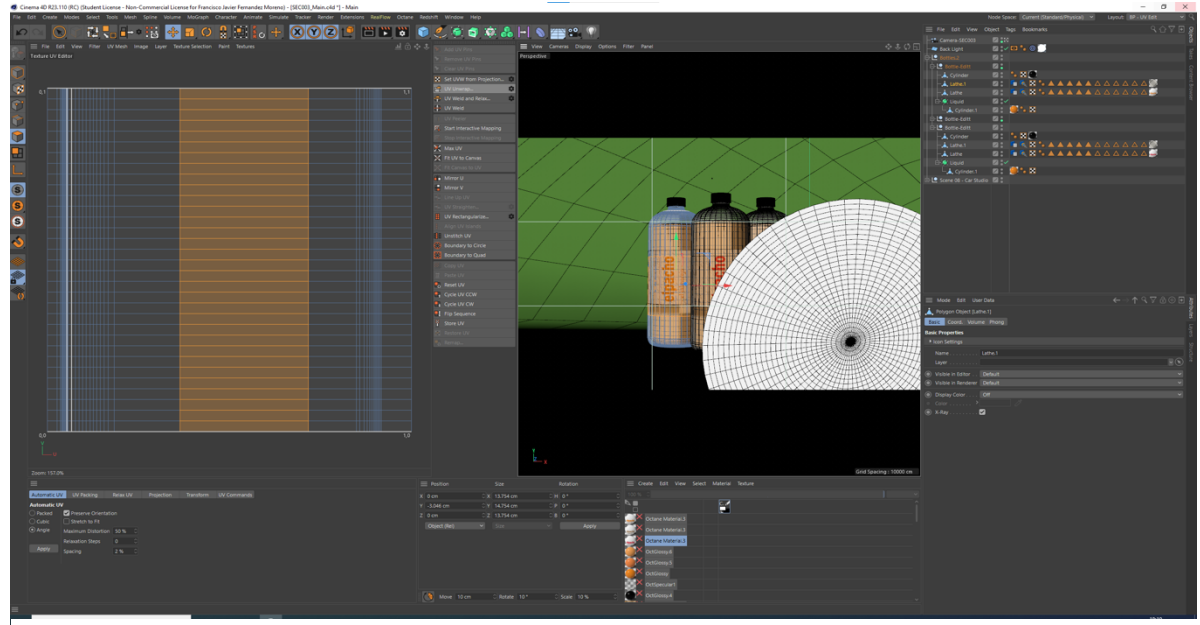

figura 20 Captura del proceso de la aplicación de la etiqueta a la botella pet.

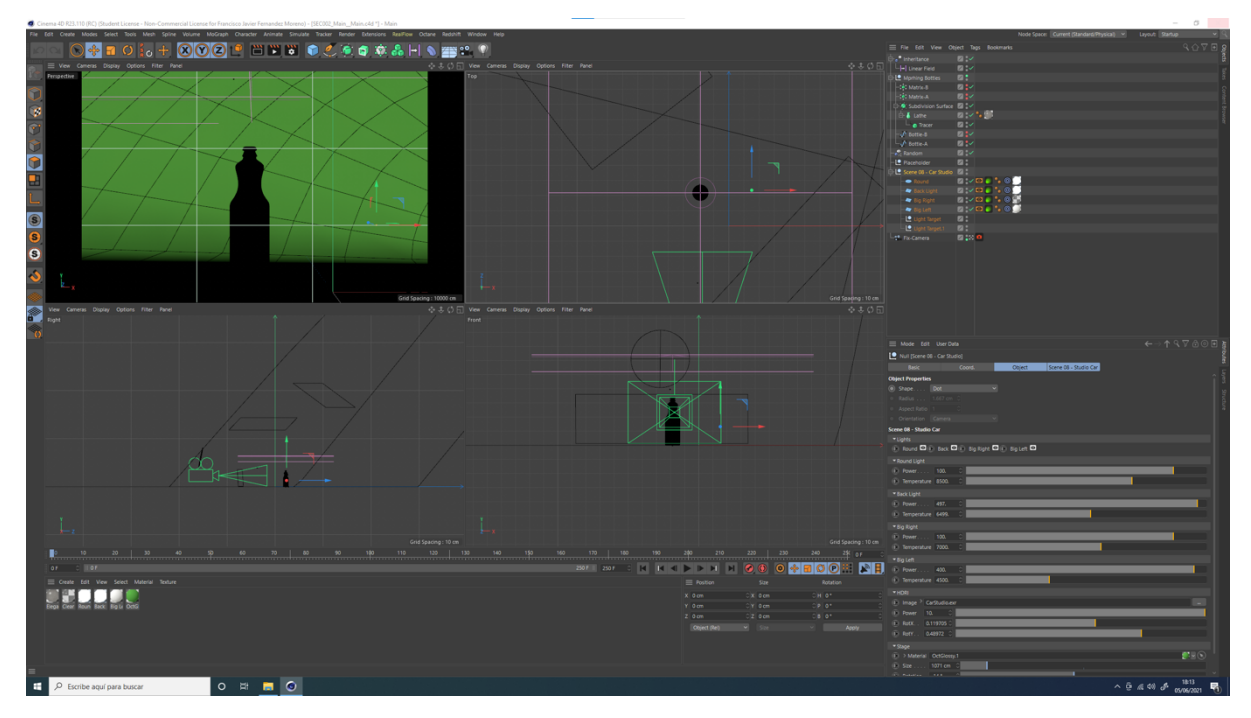

figura 22 Captura del proceso de la escena del morphing entre botellas, así como los esquemas de iluminación.

| Mode<br>Edit<br><b>User Data</b>                            |             |                         |                 |   | ↑९∀A⊚Fा        |  |  |  |  |
|-------------------------------------------------------------|-------------|-------------------------|-----------------|---|----------------|--|--|--|--|
| <sup>o</sup> Camera Object [FrontaCamera-1-70]              |             |                         |                 |   |                |  |  |  |  |
| <b>Basic</b>                                                | Coord.      | Object                  | Physical        |   | <b>Details</b> |  |  |  |  |
| Stereoscopic                                                | Composition | Spherical               | OctaneCameraTag |   |                |  |  |  |  |
| <b>Object Properties</b>                                    |             |                         |                 |   |                |  |  |  |  |
| Projection Perspective v<br>Ю                               |             |                         |                 |   |                |  |  |  |  |
| $\circ$                                                     |             | ○ Portrait (80 mm)      |                 | v |                |  |  |  |  |
| Sensor Size (Film Gate) . 36<br>$\circ$                     |             | ○ 35 mm Photo (36.0 mm) |                 |   |                |  |  |  |  |
| 35mm Equiv. Focal Length: 80 mm                             |             |                         |                 |   |                |  |  |  |  |
| Field of View (Horizontal) 25.361 ° 0<br>Ю                  |             |                         |                 |   |                |  |  |  |  |
| Field of View (Vertical). 17.062 ° C<br>$\circ$             |             |                         |                 |   |                |  |  |  |  |
| Zoom 1                                                      |             |                         |                 |   |                |  |  |  |  |
| Film Offset X 0%<br>$\circ$                                 |             |                         |                 |   |                |  |  |  |  |
| O                                                           |             |                         |                 |   |                |  |  |  |  |
| Focus Distance 2494 cm $\mathbb{C}(\mathbb{R})$<br>$\Omega$ |             |                         |                 |   |                |  |  |  |  |
| Use Target Object                                           |             |                         |                 |   |                |  |  |  |  |
| Focus Object  <br>Ю                                         |             |                         |                 |   |                |  |  |  |  |
| White Balance (K) 6500<br>Ю                                 |             | ○ Daylight (6500 K)     |                 |   |                |  |  |  |  |
| O<br>Affect Lights Only.                                    |             |                         |                 |   |                |  |  |  |  |
| Export to Compositing $\Box$<br>Ю                           |             |                         |                 |   |                |  |  |  |  |
|                                                             |             |                         |                 |   |                |  |  |  |  |
|                                                             |             |                         |                 |   |                |  |  |  |  |
|                                                             |             |                         |                 |   |                |  |  |  |  |

figura 23 Captura de la ventana de la óptica de la cámara.

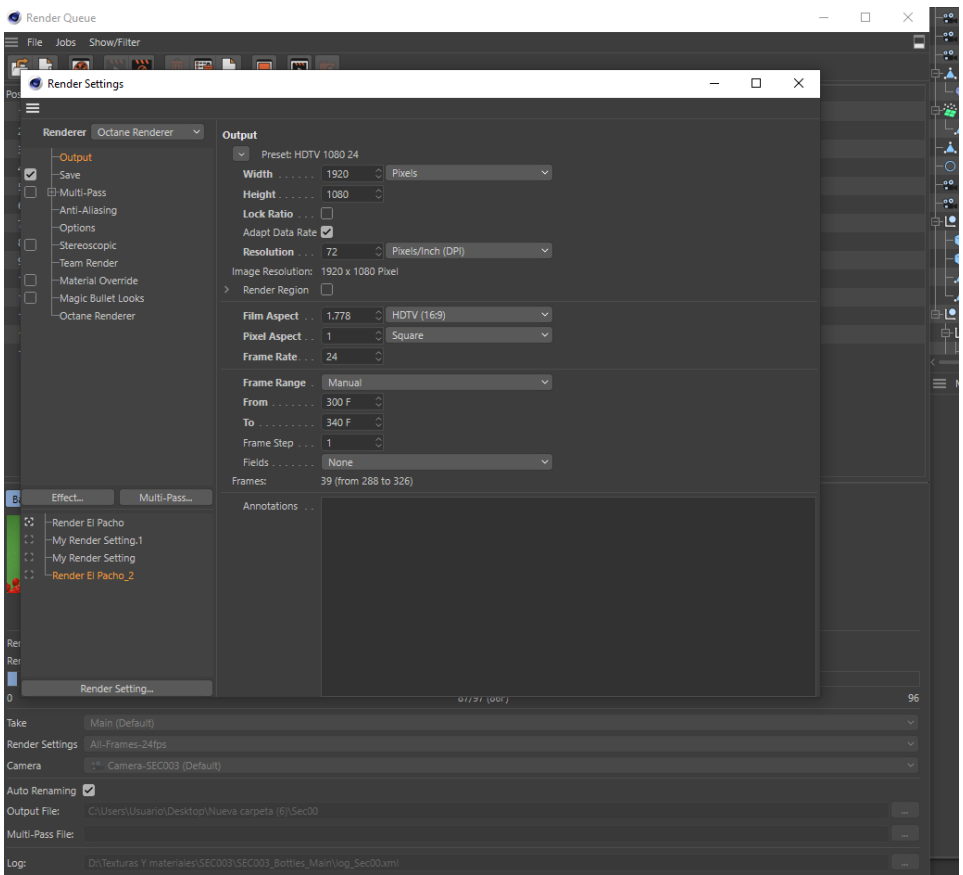

figura 25 Captura de la ventana de configuración del render.

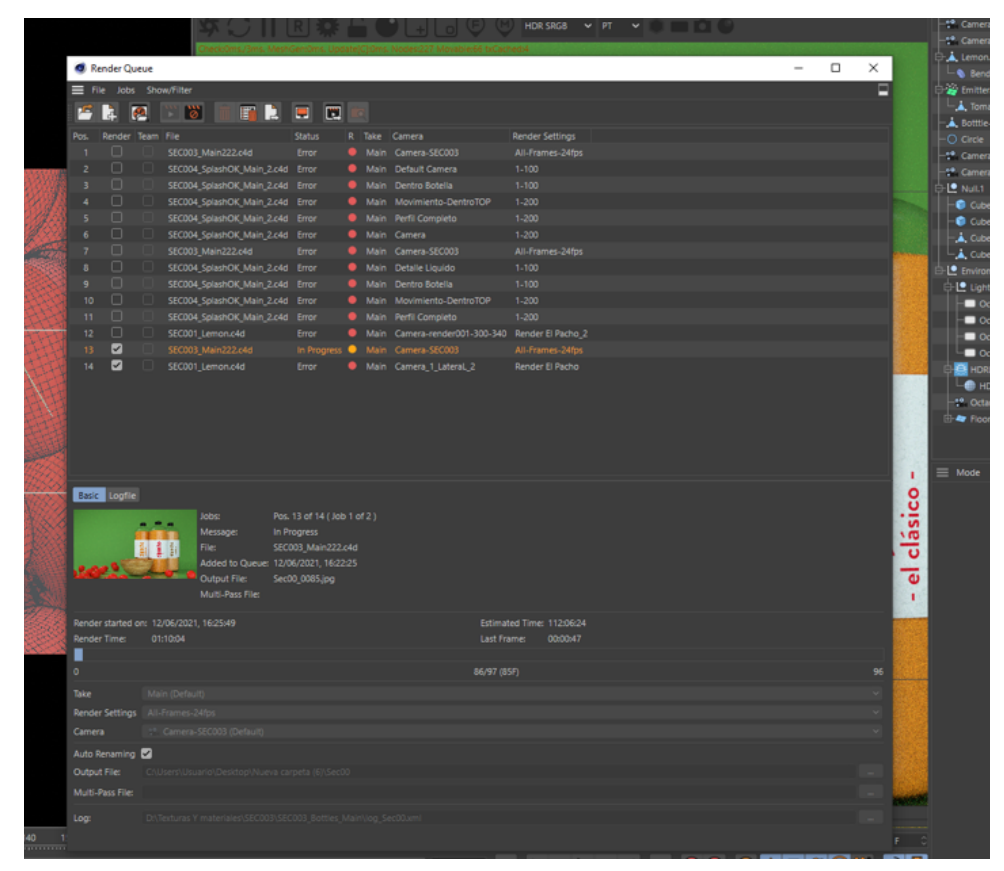

figura 24 Captura de la ventana de la cola de renderizado.

| Ae Adobe After Effects 2020 - C:\Users\Usuario\Documents\TFG-2021_franfernandez\TFG Fran Fernandez.aep *   |                                                                           |             |                                 |                                                  |                                                            |             |                  |                          |                                             |                                             |                         |         |
|----------------------------------------------------------------------------------------------------|---------------------------------------------------------------------------|-------------|---------------------------------|--------------------------------------------------|------------------------------------------------------------|-------------|------------------|--------------------------|---------------------------------------------|---------------------------------------------|-------------------------|---------|
| Archivo Editar Composición Capa Efecto Animación Ver Ventana Ayuda<br>Ae Importar archivo                  |                                                                           |             |                                 |                                                  |                                                            |             |                  |                          |                                             | $\times$                                    |                         |         |
| $\leftarrow$<br>$\rightarrow$<br>$\sim$ 个                                                                  | > Este equipo > Escritorio > SEC003 > SEC004_SplashOK_Main > Render > 001 |             |                                 | $\checkmark$                                     | C Buscar en 001<br>$\circ$                                 |             |                  |                          |                                             |                                             |                         |         |
| Organizar -<br>Nueva carpeta                                                                               |                                                                           |             |                                 |                                                  |                                                            |             |                  |                          | $\blacksquare$<br>$\bullet$<br>$\mathbf{H}$ |                                             |                         |         |
| Documentos * ^<br>Imágenes<br>$\mathcal{R}$<br>$\Box$ 002<br><b>R</b> render<br>render 2<br>SEC004_SplashO | 001_i4_0001                                                               | 001_i4_0002 | 001_i4_0003                     | 001_i4_0004                                      | 001_i4_0005                                                | 001_i4_0006 | 001_i4_0007      | 001_i4_0008              | 001_i4_0009                                 |                                             |                         |         |
| Creative Cloud Fil<br>03_Morillas_Bote<br>alembic<br>-Animacion (Aft<br>п<br>-Contactos                    | 001_i4_0010                                                               | 001_i4_0011 | 001_i4_0012                     | 001_i4_0013                                      | 001_i4_0014                                                | 001_i4_0015 | 001_i4_0016      | 001_i4_0017              | 001_i4_0018                                 |                                             |                         |         |
| Guidelines<br>Nueva caytyrtuy<br>$\blacksquare$ TFG-2021<br>Tipografias<br>-Utilidades&Efer                | 001_i4_0019                                                               | 001_i4_0020 | 001_i4_0021                     | 001_i4_0022                                      | 001_i4_0023                                                | 001_i4_0024 | 001_i4_0025      | 001_i4_0026              | 001_i4_0027                                 | Ipacho                                      |                         | alnacha |
| <b>OneDrive</b><br>Este equipo<br>Descargas<br>Documentos                                                  | 001_i4_0028                                                               | 001 i4 0029 | 001 i4 0030                     | 001_i4_0031                                      | 001_i4_0032                                                | 001_i4_0033 | 001_i4_0034      | 001_i4_0035              | 001_i4_0036                                 | - el salmorejo -<br>$\overline{\mathbf{a}}$ | elpacho<br>- el clásico |         |
| <b>Escritorio</b>                                                                                          | Formato:<br>ImporterJPEG                                                  |             |                                 | Opciones de secuencia:<br>Secuencia ImporterJPEG |                                                            |             |                  |                          |                                             |                                             |                         |         |
|                                                                                                    | Importar como:<br>Material de archivo                                     |             | $\vee$ Opciones de importación: | Forzar orden alfabético                          |                                                            |             |                  |                          |                                             |                                             |                         |         |
|                                                                                                    | Nombre: 001_i4_0001                                                       |             | Crear composición               |                                                  |                                                            |             |                  | $\check{~}$              | Todos los archivos aceptables $\sim$        |                                             |                         |         |
|                                                                                                    |                                                                           |             |                                 |                                                  |                                                            |             | Importar carpeta | Importar                 | Cancelar                                    |                                             |                         |         |
| $\times \blacksquare$ Comp 1 $\equiv$                                                                      |                                                                           |             |                                 |                                                  |                                                            |             |                  |                          |                                             |                                             |                         |         |
| 0:00:24:22<br>.∝                                                                                           |                                                                           |             |                                 | ng.                                              | $\overline{\mathbb{C}}$ $\overline{\mathbb{C}}$<br>も 全 直 の | 02s         | 04s              | <b>06s</b><br><b>08s</b> | 10 <sub>s</sub>                             | 12s                                         | 14s                     | 16s     |
| ⊙ (D) ⊙ a<br>∙<br>$\vee$ 2<br>$\circ$                                                                      | Nombre de origen<br>004_[0048-0096].jpg                                   |             | <b>年 ☆ \ ☆ 国 ◎ ◎ ⊙</b><br>$R$ / |                                                  | Principal y enlace<br>$@$ Ninguno<br>$\sim$                |             | п.               |                          |                                             |                                             |                         |         |
|                                                                                                    |                                                                           |             |                                 |                                                  |                                                            |             |                  |                          |                                             |                                             |                         |         |

figura 27 Captura de una de las secuencias de imagenes obtenidas del render.

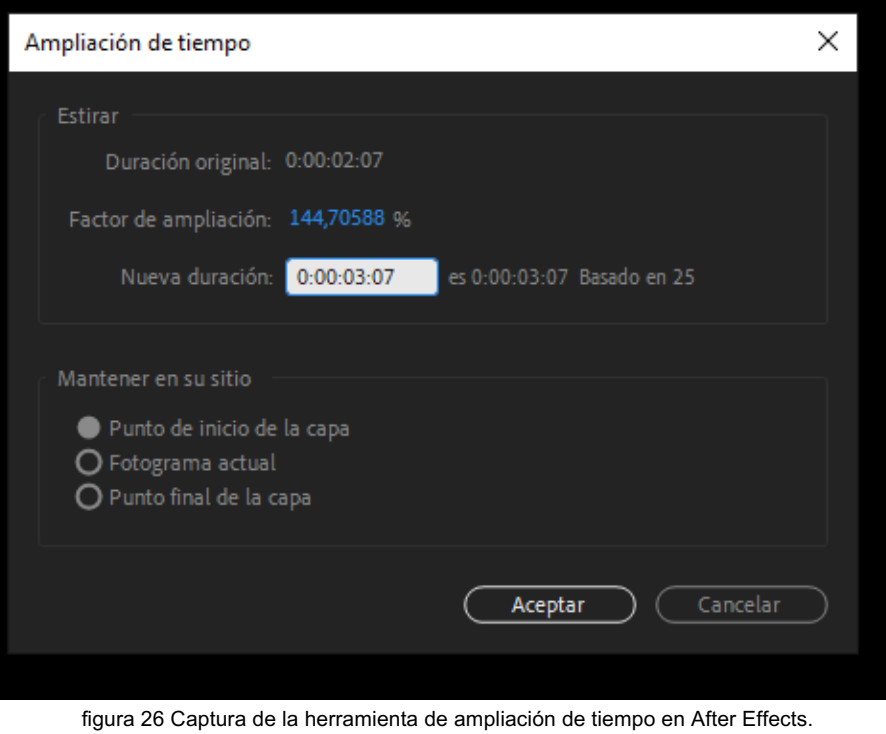

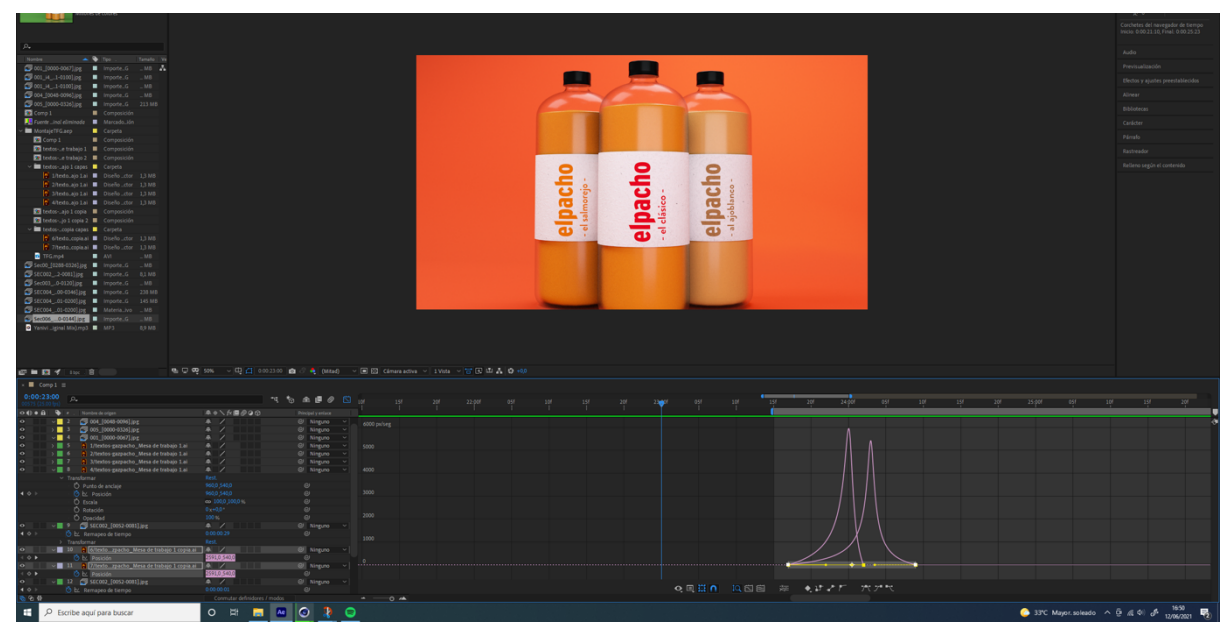

figura 28 Captura de la ventana general, y de las curvas de velocidad de After Effects.

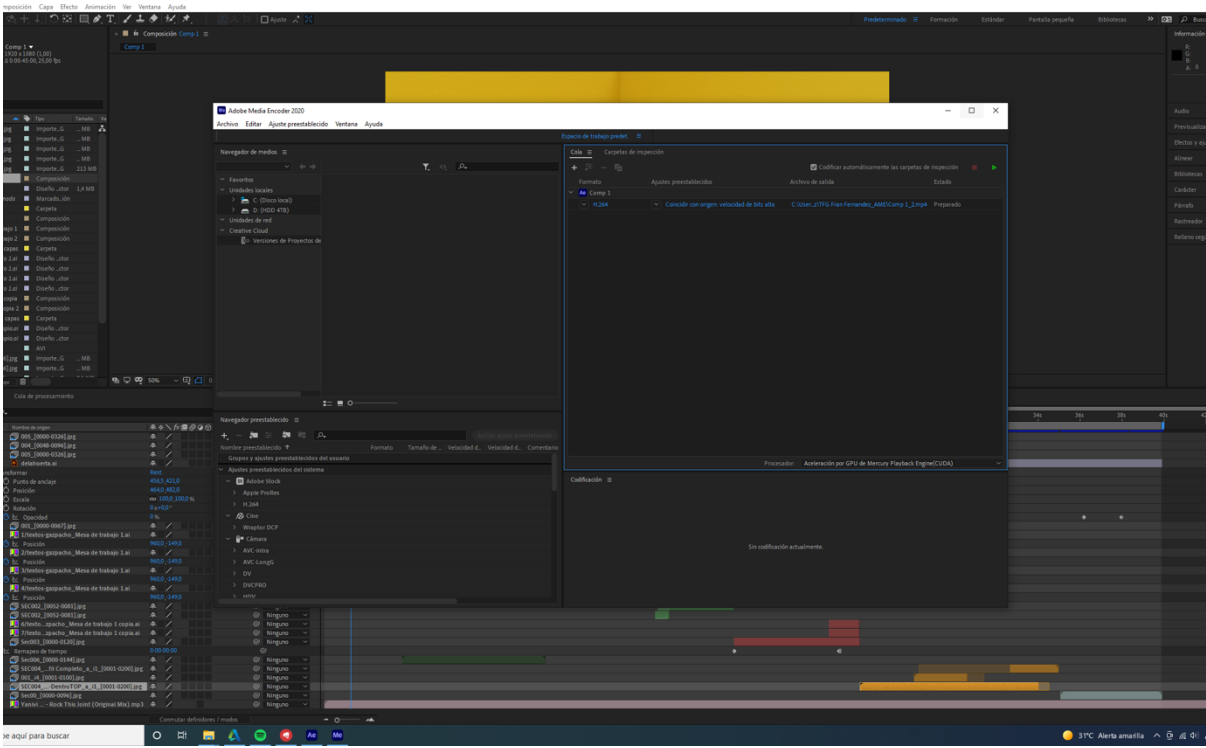

figura 29 Aspecto general de Adobe Media Encoder

# **Anexo 3. Libro de estilos**

## **Logotipos.**

Se ha desarrollado el siguiente logotipo para la marca el pacho.

# elpacho

## **Tipografías.**

Hemos utilizado las siguientes tipografías:

Para el texto de la huerta a tu casa **Botanica Sans Requiar** 

Marca el Pacho: Interstate Black Cond **el pacho** 

Textos animados: FS Split Sans **NUEVO**

# **Anexo 4. Glosario/Índex analítico**

RealFlow: es una herramienta de simulación de fluidos en 3D, desarrollado por Next Limit Technologies en Madrid, España. Este software puede ser utilizado solo o en conjunto con otras aplicaciones 3D. superficies de agua, interacción de fluidos con sólidos, cuerpos rígidos, mallas y cuerpos blandos.

Octane Render: es una aplicación de renderizado imparcial con capacidad en tiempo real desarrollada por la compañía de software de gráficos OTOY Inc.

Cinema 4D: es un software de creación de gráficos y animación 3D.

Render: Renderizado (render en inglés) es un término usado en computación para referirse al proceso de generar una imagen foto realista desde un modelo 3D. En términos de visualizaciones en una computadora, más específicamente en 3D, la renderización o render es un proceso de cálculo complejo desarrollado por un equipo de computo destinado a generar una imagen 2D a partir de una escena 3D.

Target: Es el público al cual esta destinado un producto, se utiliza principalmente en marketing.

# **Anexo 5. Bibliografía**

Anderson, C. (2012 йил 24-4). *The Man Who Makes the Future: Wired Icon Marc Andreessen.* Retrieved from Wired: http://www.wired.com/epicenter/2012/04/ff\_andreessen/

Manovich, L. (2011). *The Language of New Media.* Cambridge: MIT Press.

- *Creating an orange in Cinema 4D*. Youtube.com. (2021). Retrieved 14 June 2021, fromhttps://www.youtube.com/watch?v=jIvfwxjxDVQ.
- Hassenfratz, E., & Hassenfratz, E. (2021). *Rigging and Animating a Character Walk Cycle in Cinema 4D – Eyedesyn*. Eyedesyn.com. Retrieved 14 June 2021, from https://www.eyedesyn.com/tutorial\_post/rigging-and-animating-a-character-walk-cycle-incinema-4d/.
- *La Animación 3D - Guía para Principiantes*. IndustriaAnimacion.com. (2021). Retrieved 14 June 2021, from https://www.industriaanimacion.com/2018/01/la-animacion-3d-guia-principiantes/.
- *RealFlow Splash Animation ( Voronoi Fracture Slices ) |Tutorial #01*. Youtube.com. (2021). Retrieved 14 June 2021, from https://www.youtube.com/watch?v=RPK0yOQ5R2A.

# **Anejo 6. Vita**

El autor de este proyecto, Francisco Javier Fernández Moreno, es actualmente técnico de postproducción y diseñador en Morillas (morillas.com), en su sede de Barcelona, España. Esta, es una importante empresa en el sector de las consultorías, y agencias de publicidad tanto a nivel nacional como internacional, trabajando para grandes clientes, como Osborne, Danone, Schweppes, Pepsico, entre otros.

Su carrera se ha desarrollado en el sector tanto en el sector de la publicidad como de la producción de gran y pequeño formato. A continuación, se citan las diferentes empresas:

Grafitex S.A. Servicios Digitales: https://www.grafitex.net/ 2011-2016 Técnico producción EGISA. https://www.egisa.com/ 2013-2014 Técnico diseño estructural Morillas, Branding design: https://www.morillas.com/ 2016 -Actualidad. Técnico postproducción y diseño.

Su primer contacto con el diseño fue la primera vez que visitó el estudio de diseño de un familiar el cual le llevo a adentrarse en el mundo del diseño en la publicidad. Esto le llevó a especializarse en diseño grafico, empezando desde la parte mas productiva como pudo ser una imprenta hasta llegar a la parte más creativa como es una agencia de publicidad. En la actualidad desarrolla trabajos para grandes compañías, desde diseño de *packaging*, hasta proyectos de *branding*. En un futuro próximo espera poder dedicarse al sector de la animación.